# <span id="page-0-0"></span>**policy**

**Apr 16, 2020**

# Introduction

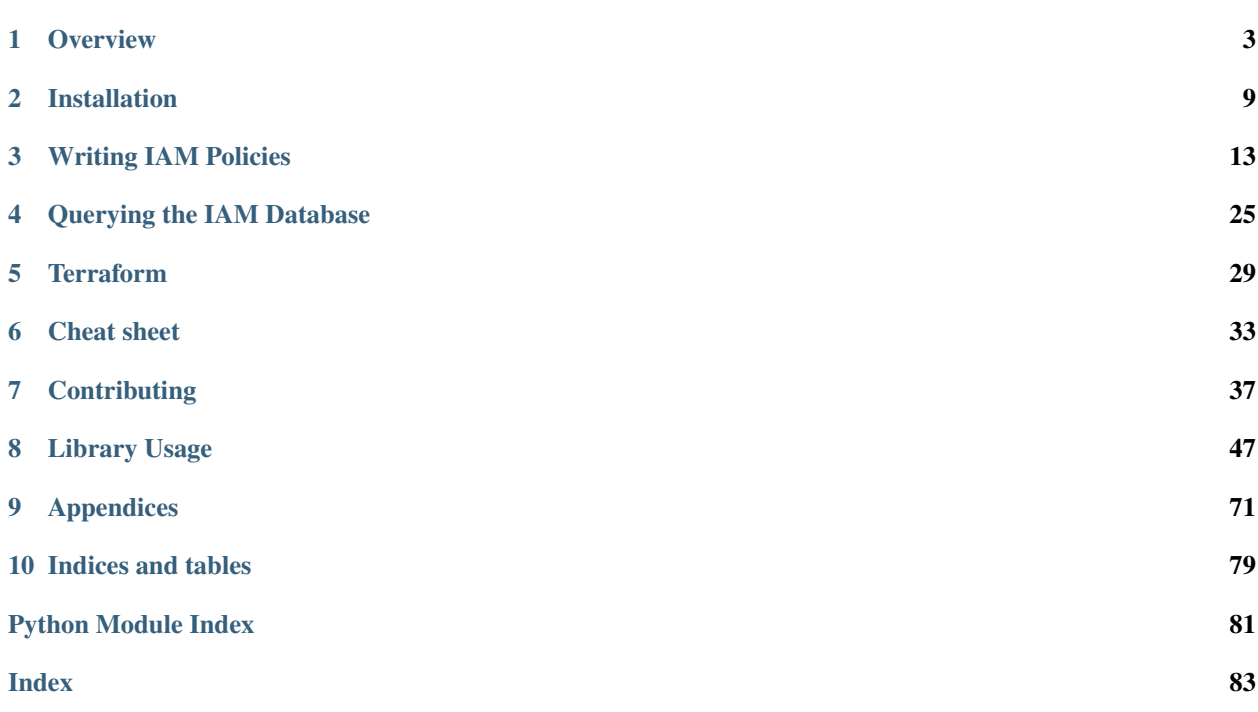

[Policy Sentry](https://github.com/salesforce/policy_sentry) is an AWS IAM Least Privilege Policy Generator, auditor, and analysis database. It compiles database tables based on the AWS IAM Documentation on [Actions, Resources, and Condition Keys](https://docs.aws.amazon.com/IAM/latest/UserGuide/reference_policies_actions-resources-contextkeys.html) and leverages that data to create least-privilege IAM policies.

Organizations can use Policy Sentry to:

- Limit the blast radius in the event of a breach: If an attacker gains access to user credentials or Instance Profile credentials, access levels and resource access should be limited to the least amount needed to function. This can help avoid situations such as the Capital One breach, where after an SSRF attack, data was accessible from the compromised instance because the role allowed access to all S3 buckets in the account. In this case, Policy Sentry would only allow the role access to the buckets necessary to perform its duties.
- Scale creation of secure IAM Policies: Rather than dedicating specialized and talented human resources to manual IAM reviews and creating IAM policies by hand, organizations can leverage Policy Sentry to write the policies for them in an automated fashion.

Policy Sentry's policy writing templates are expressed in YAML and include the following:

- Name and Justification for why the privileges are needed
- CRUD levels (Read/Write/List/Tagging/Permissions management)
- Amazon Resource Names (ARNs), so the resulting policy only points to specific resources and does not grant access to *\** resources.

Policy Sentry can also be used to:

- [Query the IAM database](https://policy-sentry.readthedocs.io/en/latest/user-guide/querying-the-database.html) to reduce manual search time
- [Generate IAM Policies based on Terraform output](https://policy-sentry.readthedocs.io/en/latest/terraform/terraform-demo.html)
- [Write least-privilege IAM Policies](https://policy-sentry.readthedocs.io/en/latest/user-guide/write-policy.html) based on a list of IAM actions (or CRUD levels)

Navigate below to get started with Policy Sentry!

# CHAPTER<sup>1</sup>

## **Overview**

## <span id="page-6-0"></span>**1.1 Motivation**

Writing security-conscious IAM Policies by hand can be very tedious and inefficient. Many Infrastructure as Code developers have experienced something like this:

- Determined to make your best effort to give users and roles the least amount of privilege you need to perform your duties, you spend way too much time combing through the AWS IAM Documentation on [Actions,](https://docs.aws.amazon.com/IAM/latest/UserGuide/reference_policies_actions-resources-contextkeys.html) [Resources, and Condition Keys for AWS Services.](https://docs.aws.amazon.com/IAM/latest/UserGuide/reference_policies_actions-resources-contextkeys.html)
- Your team lead encourages you to build security into your IAM Policies for product quality, but eventually you get frustrated due to project deadlines.
- You don't have an embedded security person on your team who can write those IAM policies for you, and there's no automated tool that will automagically sense the AWS API calls that you perform and then write them for you in a least-privilege manner.
- After fantasizing about that level of automation, you realize that writing least privilege IAM Policies, seemingly out of charity, will jeopardize your ability to finish your code in time to meet project deadlines.
- You use Managed Policies (because hey, why not) or you eyeball the names of the API calls and use wildcards instead so you can move on with your life.

Such a process is not ideal for security or for Infrastructure as Code developers. We need to make it easier to write IAM Policies securely and abstract the complexity of writing least-privilege IAM policies. That's why I made this tool.

## **1.2 Authoring Secure IAM Policies**

Policy Sentry's flagship feature is that it can create IAM policies based on resource ARNs and access levels. Our CRUD functionality takes the opinionated approach that IAC developers shouldn't have to understand the complexities of AWS IAM - we should abstract the complexity for them. In fact, developers should just be able to say. . .

• "I need Read/Write/List access to arn:aws:s3:::example-org-sbx-vmimport"

- "I need Permissions Management access to arn:aws:secretsmanager:us-east-1:123456789012:secret:mysec
- "I need Tagging access to arn:aws:ssm:us-east-1:123456789012:parameter/test"

... and our automation should create policies that correspond to those access levels.

How do we accomplish this? Well, Policy Sentry leverages the AWS documentation on [Actions, Resources, and Con](#page-0-0)[dition Keys](#page-0-0) documentation to look up the actions, access levels, and resource types, and generates policies according to the ARNs and access levels. Consider the table snippet below:

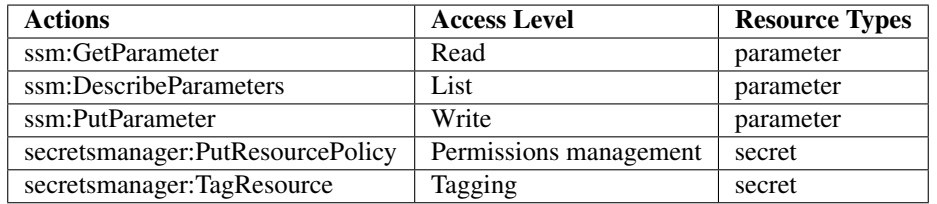

Policy Sentry aggregates all of that documentation into a single database and uses that database to generate policies according to actions, resources, and access levels.

To get started, install Policy Sentry:

pip3 install --user policy\_sentry

Then initialize the IAM database:

```
policy_sentry initialize
```
To generate a policy according to resources and access levels, start by creating a template with this command so you can just fill out the ARNs:

policy\_sentry create-template --output-file crud.yml --template-type crud

It will generate a file like this:

```
mode: crud
name: myRole
description: '' # Insert description
role_arn: '' # Insert the ARN of the role that will use this
read:
- '' # Insert ARNs for Read access
write:
- '' # Insert ARNs...
list:
- '' # Insert ARNs...
tagging:
- '' # Insert ARNs...
permissions-management:
 - '' # Insert ARNs...
```
Then just fill it out:

```
mode: crud
name: myRole
description: 'Justification for privileges'
role_arn: 'arn:aws:iam::123456789102:role/myRole'
read:
```

```
- 'arn:aws:ssm:us-east-1:123456789012:parameter/myparameter'
write:
- 'arn:aws:ssm:us-east-1:123456789012:parameter/myparameter'
list:
- 'arn:aws:ssm:us-east-1:123456789012:parameter/myparameter'
tagging:
  - 'arn:aws:secretsmanager:us-east-1:123456789012:secret:mysecret'
permissions-management:
  - 'arn:aws:secretsmanager:us-east-1:123456789012:secret:mysecret'
```
Then run this command:

policy\_sentry write-policy --input-file crud.yml

It will generate these results:

```
{
    "Version": "2012-10-17",
    "Statement": [
        {
            "Sid": "SsmReadParameter",
            "Effect": "Allow",
            "Action": [
                "ssm:getparameter",
                "ssm:getparameterhistory",
                "ssm:getparameters",
                "ssm:getparametersbypath",
                "ssm:listtagsforresource"
            \frac{1}{2},
            "Resource": [
                 "arn:aws:ssm:us-east-1:123456789012:parameter/myparameter"
            ]
        },
        {
            "Sid": "SsmWriteParameter",
            "Effect": "Allow",
            "Action": [
                "ssm:deleteparameter",
                "ssm:deleteparameters",
                "ssm:putparameter",
                "ssm:labelparameterversion"
            \frac{1}{2},
            "Resource": [
                 "arn:aws:ssm:us-east-1:123456789012:parameter/myparameter"
            ]
        },
        {
            "Sid": "SecretsmanagerPermissionsmanagementSecret",
            "Effect": "Allow",
            "Action": [
                 "secretsmanager:deleteresourcepolicy",
                "secretsmanager:putresourcepolicy"
            \frac{1}{2}"Resource": [
                 "arn:aws:secretsmanager:us-east-1:123456789012:secret:mysecret"
            ]
        },
```

```
{
            "Sid": "SecretsmanagerTaggingSecret",
            "Effect": "Allow",
            "Action": [
                "secretsmanager:tagresource",
                "secretsmanager:untagresource"
            ],
            "Resource": [
                "arn:aws:secretsmanager:us-east-1:123456789012:secret:mysecret"
            ]
        }
   ]
}
```
Notice how the policy above recognizes the ARNs that the user supplies, along with the requested access level. For instance, the SID "SecretsmanagerTaggingSecret" contains Tagging actions that are assigned to the secret resource type only.

This rapidly speeds up the time to develop IAM policies, and ensures that all policies created limit access to exactly what your role needs access to. This way, developers only have to determine the resources that they need to access, and we abstract the complexity of IAM policies away from their development processes.

# **1.3 Installation**

• Policy Sentry is available via pip. To install, run:

```
pip3 install --user policy_sentry
```
## **1.3.1 Shell completion**

To enable Bash completion, put this in your *.bashrc*:

eval "**\$(**\_POLICY\_SENTRY\_COMPLETE=source policy\_sentry**)**"

To enable ZSH completion, put this in your *.zshrc*:

eval "**\$(**\_POLICY\_SENTRY\_COMPLETE=source\_zsh policy\_sentry**)**"

## **1.4 Usage**

- create-template: Creates the YML file templates for use in the write-policy command types.
- write-policy: Leverage a YAML file to write policies for you
	- Option 1: Specify CRUD levels (Read, Write, List, Tagging, or Permissions management) and the ARN of the resource. It will write this for you. See the [documentation on CRUD mode](https://policy-sentry.readthedocs.io/en/latest/user-guide/write-policy.html#crud-mode-arns-and-access-levels)
	- Option 2: Specify a list of actions. It will write the IAM Policy for you, but you will have to fill in the ARNs. See the [documentation on Action Mode.](https://policy-sentry.readthedocs.io/en/latest/user-guide/write-policy.html#actions-mode-lists-of-iam-actions)
- query: Query the IAM database tables. This can help when filling out the Policy Sentry templates, or just querying the database for quick knowledge. - Option 1: Query the Actions Table (action-table) - Option 2: Query the ARNs Table (arn-table) - Option 3: Query the Conditions Table (condition-table)
- initialize: (Optional) Create a SQLite database that contains all of the services available through the [Actions, Resources, and Condition Keys documentation.](https://docs.aws.amazon.com/IAM/latest/UserGuide/reference_policies_actions-resources-contextkeys.html) See the [documentation.](https://policy-sentry.readthedocs.io/en/latest/user-guide/initialize.html)

# CHAPTER 2

## Installation

<span id="page-12-0"></span>• policy\_sentry is available via pip (Python 3 only). To install, run:

pip3 install --user policy\_sentry

## **2.1 Shell completion**

To enable Bash completion, put this in your *.bashrc*:

eval "**\$(**\_POLICY\_SENTRY\_COMPLETE=source policy\_sentry**)**"

To enable ZSH completion, put this in your *.zshrc*:

eval "**\$(**\_POLICY\_SENTRY\_COMPLETE=source\_zsh policy\_sentry**)**"

## **2.2 Docker**

## **2.2.1 Building the Docker Image**

If you prefer using Docker instead of installing the script with Python, we support that as well.

Use this to build the docker image:

docker build -t kmcquade/policy\_sentry .

### **2.2.2 Using the Docker Image**

Use this to run some basic commands:

```
# Basic commands with no arguments
docker run -i --rm kmcquade/policy_sentry:latest "--help"
docker run -i --rm kmcquade/policy_sentry:latest "query"
# Query the database
docker run -i --rm kmcquade/policy_sentry:latest "query action-table --service all --
˓→access-level permissions-management"
```
The *write-policy* command also supports passing in the YML config via STDIN. Try it out here:

```
# Write policies by passing in the config via STDIN
cat examples/yml/crud.yml | docker run -i --rm kmcquade/policy_sentry:latest "write-
˓→policy"
cat examples/yml/actions.yml | docker run -i --rm kmcquade/policy_sentry:latest
˓→"write-policy"
```
## **2.3 Rebuilding the IAM Database**

### **2.3.1 Initialize**

*initialize*: This will create a SQLite database that contains all of the services available through the [Actions, Resources,](https://docs.aws.amazon.com/IAM/latest/UserGuide/reference_policies_actions-resources-contextkeys.html) [and Condition Keys documentation.](https://docs.aws.amazon.com/IAM/latest/UserGuide/reference_policies_actions-resources-contextkeys.html)

Note: This step is now optional. Typical use cases for running the initialize command are: \* If you want to run *–fetch* and build the latest database from the AWS Docs. This is good if you want to try out the latest cool services. \* If you want to verify the database contents on your own. \* If you want to build the SQLite database from the raw HTML files, rather than copying it from the package.

The database is stored in \$HOME/.policy\_sentry/aws.sqlite3.

The database is generated based on the HTML files stored in the policy\_sentry/shared/data/docs/ directory.

#### **Options**

- --access-level-overrides-file (Optional): Path to your own custom access level overrides file, used to override the Access Levels per action provided by AWS docs. The default one is [here.](https://github.com/salesforce/policy_sentry/blob/master/policy_sentry/shared/data/access-level-overrides.yml)
- $-$ fetch (Optional): Specify this flag to fetch the HTML Docs directly from the AWS website. This will be helpful if the docs in the Git repository are behind the live docs and you need to use the latest version of the docs right now.
- $-\text{build (Optional) Build the SQLite database from the HTML files rather than copying the SQLite database$ file from the python package. Defaults to false.

#### **Usage**

```
# Initialize the database, using the existing Access Level Overrides file
policy_sentry initialize
# Fetch the most recent version of the AWS documentation so you can experiment with,
˓→new services.
# This can be helpful in case the AWS HTML files in the Python package are outdated, w
  even if it is a week old continues on next page)
```

```
policy_sentry initialize --fetch
# Build the database file from the HTML files rather than using the bundled binary.
policy_sentry initialize --build
# Initialize the database with a custom Access Level Overrides file
policy_sentry initialize --access-level-overrides-file ~/.policy_sentry/access-level-
˓→overrides.yml
policy_sentry initialize --access-level-overrides-file ~/.policy_sentry/overrides-
˓→resource-policies.yml
```
#### **Skipping Initialization**

When using Policy Sentry manually, you have to build a local database file with the initialize function.

However, if you are developing your own Python code and you want to import Policy Sentry as a third party package, you can skip the initialization and leverage the local database file that is bundled with the Python package itself.

This is especially useful for developers who wish to leverage Policy Sentry's capabilities that require the use of the IAM database (such as querying the IAM database table). This way, you don't have to initialize the database and can just query it immediately.

# CHAPTER 3

## Writing IAM Policies

## <span id="page-16-0"></span>**3.1 CRUD Mode**

• TLDR: Building IAM policies with resource constraints and access levels.

This is the flagship feature of this tool. You can just specify the CRUD levels (Read, Write, List, Tagging, or Permissions management) for each action in a YAML File. The policy will be generated for you. You might need to fiddle with the results for your use in Terraform, but it significantly reduces the level of effort to build least privilege into your policies.

#### **3.1.1 Command options**

- $-\text{input-file: YAML}$  file containing the CRUD levels + Resource ARNs. Required.
- --minimize: Whether or not to minimize the resulting statement with *safe* usage of wildcards to reduce policy length. Set this to the character length you want. This can be extended for readability. I suggest setting it to 0.
- $\bullet$  -v: Set the logging level. Choices are critical, error, warning, info, or debug. Defaults to info

Example:

policy\_sentry write-policy --input-file examples/crud.yml

### **3.1.2 Instructions**

• To generate a policy according to resources and access levels, start by creating a template with this command so you can just fill out the ARNs:

```
policy_sentry create-template --output-file crud.yml --template-type crud
```
• It will generate a file like this:

```
mode: crud
name: myRole
# Specify resource ARNs
read:
- '''
write:
- '''
list:
- '''
tagging:
- '''
permissions-management:
- '''
# Actions that do not support resource constraints
wildcard-only:
  single-actions: # standalone actions
  - '''
  # Service-wide, per access level - like 's3' or 'ec2'
  service-read:
  \sim ^{\circ} ^{\circ}service-write:
  - ''''
  service-list:
  - '''
  service-tagging:
  - '''
  service-permissions-management:
  - '''
```
• Then just fill it out:

```
mode: crud
name: myRole
description: 'Justification for privileges'
role_arn: 'arn:aws:iam::123456789102:role/myRole'
read:
- 'arn:aws:ssm:us-east-1:123456789012:parameter/myparameter'
write:
- 'arn:aws:ssm:us-east-1:123456789012:parameter/myparameter'
list:
- 'arn:aws:ssm:us-east-1:123456789012:parameter/myparameter'
tagging:
- 'arn:aws:secretsmanager:us-east-1:123456789012:secret:mysecret'
permissions-management:
- 'arn:aws:secretsmanager:us-east-1:123456789012:secret:mysecret'
```
• Run the command:

policy\_sentry write-policy --input-file crud.yml

- It will generate an IAM Policy containing an IAM policy with the actions restricted to the ARNs specified above.
- The resulting policy (without the --minimize command) will look like this:

```
"Version": "2012-10-17",
"Statement": [
    {
```
(continues on next page)

{

```
"Sid": "SsmReadParameter",
            "Effect": "Allow",
            "Action": [
                 "ssm:getparameter",
                 "ssm:getparameterhistory",
                "ssm:getparameters",
                 "ssm:getparametersbypath",
                 "ssm:listtagsforresource"
            \frac{1}{\sqrt{2}}"Resource": [
                 "arn:aws:ssm:us-east-1:123456789012:parameter/myparameter"
            ]
        },
        {
            "Sid": "SsmWriteParameter",
            "Effect": "Allow",
            "Action": [
                 "ssm:deleteparameter",
                 "ssm:deleteparameters",
                 "ssm:putparameter",
                 "ssm:labelparameterversion"
            ],
            "Resource": [
                "arn:aws:ssm:us-east-1:123456789012:parameter/myparameter"
            ]
        },
        {
            "Sid": "SecretsmanagerPermissionsmanagementSecret",
            "Effect": "Allow",
            "Action": [
                 "secretsmanager:deleteresourcepolicy",
                 "secretsmanager:putresourcepolicy"
            \frac{1}{2}"Resource": [
                 "arn:aws:secretsmanager:us-east-1:123456789012:secret:mysecret"
            ]
        },
        {
            "Sid": "SecretsmanagerTaggingSecret",
            "Effect": "Allow",
            "Action": [
                 "secretsmanager:tagresource",
                 "secretsmanager:untagresource"
            \frac{1}{2},
            "Resource": [
                "arn:aws:secretsmanager:us-east-1:123456789012:secret:mysecret"
            ]
        }
    ]
}
```
## **3.1.3 Wildcard-only section**

You'll notice that as of release 0.7.1, there is a new section for *wildcard-only*:

```
mode: crud
name: myRole
# Specify resource ARNs
read:
- - - - -# Actions that do not support resource constraints
wildcard-only:
  single-actions: # standalone actions
  - '''
  # Service-wide, per access level - like 's3' or 'ec2'
  service-read:
  \omega - \simservice-write:
  - '''
  service-list:
  - '''
  service-tagging:
  - '''
  service-permissions-management:
  - '''
```
The *wildcard-only* section is meant to hold IAM actions that do not support resource constraints. Most IAM actions do support resource constraints - for instance, *s3:GetObject* can be restricted according to a specific object or path within an S3 bucket ARN, like *arn:aws:s3:::mybucket/path/\**. However, some IAM actions do **not** support resource constraints.

#### **Example**

For example, run a query against the IAM database to determine "which S3 actions at the LIST access level do not support resource constraints":

policy\_sentry query action-table --service s3 --access-level list --wildcard-only

The output will be:

Similarly, S3 has a few actions that at the "Read" access level that do not support resource constraints. Run this query against the IAM database to discover those actions:

policy\_sentry query action-table --service s3 --access-level read --wildcard-only

The output will be:

```
s3 READ actions that must use wildcards in the resources block:
\lceil"s3:GetAccessPoint",
    "s3:GetAccountPublicAccessBlock",
    "s3:ListAccessPoints"
]
```
#### **Basic support for Wildcard-only Actions**

As you can see from the previous example, there are definitely valid use cases for providing access to IAM Actions that do not support resource constraints (i.e., where the Action must be set to *Resource=\**).

Single IAM Actions

Previous to version 0.7.1, the user still had to provide specific IAM actions in that section. That is still supported, using the *single-actions* array under the *wildcard-only* map, as shown in the example *crud.yml* below.

```
mode: crud
name: myRole
wildcard-only:
  single-actions:
  - 's3:ListAllMyBuckets'
```
The resulting policy would look like this:

```
{
    "Version": "2012-10-17",
    "Statement": [
          {
               "Sid": "MultMultNone",
              "Effect": "Allow",
              "Action": [
                   "s3:ListAllMyBuckets"
              \frac{1}{2}"Resource": [
                   ^{\rm m} \star ^{\rm m}]
         }
    ]
}
```
And what's really cool about that - if the user tries to bypass it by supplying an action that supports resource constraints (like *secretsmanager:DeleteSecret*), Policy Sentry will ignore the user's request. Consider a file titled *crud.yml* with the contents below:

```
mode: crud
name: myRole
wildcard-only:
 single-actions:
  - 's3:ListAllMyBuckets'
 - 'secretsmanager:DeleteSecret' # Policy Sentry will ignore this!
```
Now run the command:

policy\_sentry write-policy crud.yml

Notice how the output does not include *secretsmanager:DeleteSecret*:

```
{
    "Version": "2012-10-17",
    "Statement": [
         {
             "Sid": "MultMultNone",
             "Effect": "Allow",
             "Action": [
                  "s3:ListAllMyBuckets"
             \frac{1}{2},
             "Resource": [
                  W\in W]
         }
```
]

}

(continued from previous page)

```
CRUD-based support for Wildcard-only Actions
```
That previous example is very cool - but it's not terribly fast for users to have to run the CLI queries. We decided that it should be even easier than this. If you're using the [Terraform module,](https://github.com/kmcquade/terraform-aws-policy-sentry) then *you should never, ever have to query the IAM database*.

Now bear witness to the latest feature addition to Policy Sentry: wildcard-only, CRUD-based, service-specific actions.

```
mode: crud
wildcard-only:
   service-read:
   - ecr # This will add ecr:GetAuthorizationToken to the policy
   - s3 # This adds s3:GetAccessPoint, s3:GetAccountPublicAccessBlock,
˓→s3:ListAccessPoints
```
As shown above, the input only required the user to supply *s3* and *ecr* under the *service-read* array in the *wildcard-only* map.

Now run the command:

```
policy_sentry write-policy crud.yml
```
Notice how the output includes *wildcard-only* actions at the *read* access level for the *ecr* and *s3* services:

```
{
    "Version": "2012-10-17",
    "Statement": [
         {
              "Sid": "MultMultNone",
              "Effect": "Allow",
              "Action": [
                   "ecr:GetAuthorizationToken",
                   "s3:GetAccessPoint",
                   "s3:GetAccountPublicAccessBlock",
                   "s3:ListAccessPoints"
              \frac{1}{2},
              "Resource": [
                   \overline{u} \in \overline{u}]
         }
    ]
}
```
#### **Combining approaches**

Here's a slightly more complex policy. See the input file *crud.yml* below:

```
mode: crud
read:
- arn:aws:s3:::example-org-s3-access-logs
wildcard-only:
```

```
service-read:
   - ecr \# This will add ecr:GetAuthorizationToken to the policy
   - s3 # This adds s3:GetAccessPoint, s3:GetAccountPublicAccessBlock,
˓→s3:ListAccessPoints
```
#### After running the command:

```
policy_sentry write-policy crud.yml
```

```
{
    "Version": "2012-10-17",
    "Statement": [
         {
             "Sid": "MultMultNone",
             "Effect": "Allow",
             "Action": [
                  "ecr:GetAuthorizationToken",
                  "s3:GetAccessPoint",
                  "s3:GetAccountPublicAccessBlock",
                 "s3:ListAccessPoints"
             ],
             "Resource": [
                  \overline{u} \neq \overline{u}]
        },
         {
             "Sid": "S3PermissionsmanagementBucket",
             "Effect": "Allow",
             "Action": [
                  "s3:DeleteBucketPolicy",
                  "s3:PutBucketAcl",
                 "s3:PutBucketPolicy",
                  "s3:PutBucketPublicAccessBlock"
             \frac{1}{2},
             "Resource": [
                  "arn:aws:s3:::example-org-s3-access-logs"
             ]
        }
    ]
}
```
And yes, it's all available in the Terraform module :)

## **3.2 Actions Mode**

• TLDR: Supply a list of actions in a YAML file and generate the policy accordingly.

### **3.2.1 Command options**

- --input-file: YAML file containing the list of actions
- --minimize: Whether or not to minimize the resulting statement with *safe* usage of wildcards to reduce policy length. Set this to the character lengh you want - for example, 4

 $\bullet$  -v: Set the logging level. Choices are critical, error, warning, info, or debug. Defaults to info

Example:

```
policy_sentry write-policy --input-file examples/actions.yml
```
#### **3.2.2 Instructions**

• If you already know the IAM actions, you can just run this command to create a template to fill out:

```
policy_sentry create-template --output-file actions.yml --template-type actions
```
• It will generate a file with contents like this:

```
mode: actions
name: myRole
description: '' # Insert value here
role_arn: '' # Insert value here
actions:
- '' # Fill in your IAM actions here
```
• Create a yaml file with the following contents:

```
mode: actions
name: 'RoleNameWithActions'
description: 'Justification for privileges' # for auditability
role_arn: 'arn:aws:iam::123456789102:role/myRole' # for auditability
actions:
- kms:CreateGrant
- kms:CreateCustomKeyStore
- ec2:AuthorizeSecurityGroupEgress
- ec2:AuthorizeSecurityGroupIngress
```
• Then run this command:

policy\_sentry write-policy --input-file actions.yml

• The output will look like this:

```
"Version": "2012-10-17",
"Statement": [
    {
        "Sid": "KmsPermissionsmanagementKey",
        "Effect": "Allow",
        "Action": [
            "kms:creategrant"
        ],
        "Resource": [
            "arn:aws:kms:${Region}:${Account}:key/${KeyId}"
        ]
    },
    {
        "Sid": "Ec2WriteSecuritygroup",
        "Effect": "Allow",
        "Action": [
```
(continues on next page)

{

```
"ec2:authorizesecuritygroupegress",
                 "ec2:authorizesecuritygroupingress"
             ],
             "Resource": [
                 "arn:aws:ec2:${Region}:${Account}:security-group/${SecurityGroupId}"
             ]
        },
        {
             "Sid": "MultMultNone",
             "Effect": "Allow",
             "Action": [
                 "kms:createcustomkeystore",
                 "cloudhsm:describeclusters"
             ],
             "Resource": [
                 \mathbf{u}\star\mathbf{u}]
        }
    ]
}
```
## **3.3 CRUD Mode Examples**

This will show valid template inputs and their outputs for CRUD mode. CRUD mode may appear to be complicated, but in reality it is quite simple. This page will avoid being overly explanatory and will just show the input and output as a reference.

## **3.3.1 Example 1: Basic CRUD**

The basic CRUD mode gives you actions at the specified access level, constrained to the specific resource ARNs supplied.

Input:

```
mode: crud
read:
- 'arn:aws:ssm:us-east-1:123456789012:parameter/myparameter'
```
Output:

{

```
"Version": "2012-10-17",
"Statement": [
    {
        "Sid": "SsmReadParameter",
        "Effect": "Allow",
        "Action": [
             "ssm:GetParameter",
             "ssm:GetParameterHistory",
             "ssm:GetParameters",
             "ssm:GetParametersByPath",
             "ssm:ListTagsForResource"
        \frac{1}{2},
```

```
"Resource": [
                 "arn:aws:ssm:us-east-1:123456789012:parameter/myparameter"
            ]
        }
    ]
}
```
## **3.3.2 Example 2: Skipping Resource Constraints**

In basic CRUD mode, Policy Sentry forces you to use resource constraints, but perhaps you do want to allow *kms:Decrypt* to *\** and there are mitigating circumstances that mean it is not a security risk to your organization. For example - let's say that given the context of your organization and its AWS security strategy, you can't know the KMS Key Alias or Key ID beforehand. However, all of the KMS keys are tightly controlled via resource based policies and provisioned via Terraform/Cloudformation, therefore *kms:Decrypt* is ok. And in order to use Policy Sentry you'd need a way to handle exceptions/overrides.

The *skip-resource-constraints* section allows you to do this.

We avoid abuse by requiring that if you list actions under the skip-resource-constraints section, then you should have to list the actions out individually (I.e., don't allow S3:\*)

Input:

```
mode: crud
skip-resource-constraints:
- s3:GetObject
- s3:PutObject
- ssm:GetParameter
 ssm:GetParameters
```
Output:

```
{
    "Version": "2012-10-17",
    "Statement": [
         {
              "Sid": "SkipResourceConstraints",
              "Effect": "Allow",
              "Action": [
                  "s3:GetObject",
                  "s3:PutObject",
                  "ssm:GetParameter",
                  "ssm:GetParameters"
             ],
              "Resource": [
                  ^{\rm m} \star ^{\rm m}]
         }
    ]
}
```
## **3.3.3 Example 3: Wildcard-only - Single Actions**

This is for actions that do not support resource ARN constraints, such as *secretsmanager:CreateSecret*.

Input:

```
mode: crud
wildcard-only:
    single-actions:
    - secretsmanager:CreateSecret
```
Output:

```
{
    "Version": "2012-10-17",
    "Statement": [
         {
              "Sid": "MultMultNone",
              "Effect": "Allow",
              "Action": [
                  "secretsmanager:CreateSecret"
              ],
              "Resource": [
                  ^{\rm m} \star ^{\rm m}]
         }
    ]
}
```
## **3.3.4 Example 4: Wildcard only - Bulk Selection Service-Wide**

As mentioned before, there are some actions that do not support resource constraints - but all of those actions have access levels. You can use this strategy to "bulk select" wildcard-only actions at different access levels. It improves the user experience so you don't have to actually know the details of individual IAM Actions, just the service prefixes and access levels.

Input:

```
mode: crud
wildcard-only:
    service-list:
    - s3
```
Output:

```
{
     "Version": "2012-10-17",
    "Statement": [
          {
               "Sid": "MultMultNone",
               "Effect": "Allow",
               "Action": [
                    "s3:ListAllMyBuckets"
               ],
               "Resource": [
                    \overline{u} \star \overline{u}]
         }
    ]
}
```
# CHAPTER 4

## Querying the IAM Database

<span id="page-28-0"></span>Policy Sentry relies on a SQLite database that contains all of the data from the [Actions, Resources, and Condition](https://docs.aws.amazon.com/IAM/latest/UserGuide/reference_policies_actions-resources-contextkeys.html) [Keys documentation](https://docs.aws.amazon.com/IAM/latest/UserGuide/reference_policies_actions-resources-contextkeys.html) hosted by AWS.

Policy Sentry supports querying that database through the CLI. This can help with writing policies and generally knowing what values to supply in your policies.

## **4.1 Action table**

```
# NOTE: Use --fmt yaml or --fmt json to change the output format. Defaults to json
˓→for querying
# Get a list of actions that do not support resource constraints
policy_sentry query action-table --service s3 --wildcard-only --fmt yaml
# Get a list of actions at the "Read" level in S3 that do not support resource
\rightarrowconstraints
policy_sentry query action-table --service s3 --access-level read --wildcard-only --
˓→fmt yaml
# Get a list of all IAM Actions available to the RAM service
policy_sentry query action-table --service ram
# Get details about the `ram:TagResource` IAM Action
policy_sentry query action-table --service ram --name tagresource
# Get a list of all IAM actions under the RAM service that have the Permissions.
˓→management access level.
policy_sentry query action-table --service ram --access-level permissions-management
# Get a list of all IAM actions under the SES service that support the,
˓→`ses:FeedbackAddress` condition key.
policy_sentry query action-table --service ses --condition ses:FeedbackAddress
```
### **4.1.1 Options**

```
Usage: policy_sentry query action-table [OPTIONS]
Options:
 --service TEXT Filter according to AWS service. [required]
 --name TEXT The name of IAM Action. For example, if the
                             action is "iam:ListUsers", supply
                             "ListUsers" here.
 --access-level [read|write|list|tagging|permissions-management]
                             If action table is chosen, you can use this
                             to filter according to CRUD levels.
                             Acceptable values are read, write, list,
                             tagging, permissions-management
 --condition TEXT The same is chosen, you can supply a
                             condition key to show a list of all IAM
                             actions that support the condition key.
 --wildcard-only If action table is chosen, show the IAM
                            actions that only support wildcard resources
                             - i.e., cannot support ARNs in the resource
                             block.
 --fmt [yaml|json] Format output as YAML or JSON. Defaults to
                             "yaml"
 --v Set the logging level. Choices are CRITICAL, ERROR,
˓→WARNING, INFO, or DEBUG. Defaults to INFO
 --help Show this message and exit.
```
## **4.2 ARN Table**

```
# Get a list of all RAW ARN formats available through the SSM service.
policy_sentry query arn-table --service ssm
# Get the raw ARN format for the `cloud9` ARN with the short name `environment`
policy_sentry query arn-table --service cloud9 --name environment
# Get key/value pairs of all RAW ARN formats plus their short names
policy_sentry query arn-table --service cloud9 --list-arn-types
```
## **4.2.1 Options**

```
Usage: policy_sentry query arn-table [OPTIONS]
 Query the ARN Table from the Policy Sentry database
Options:
 --service TEXT Filter according to AWS service. [required]
 --name TEXT The short name of the resource ARN type. For example,
                   `bucket` under service `s3`.
 --list-arn-types Show the short names of ARN Types. If empty, this will
                   show RAW ARNs only.
 --fmt [yaml|json] Format output as YAML or JSON. Defaults to "yaml"
   -v, LVL Either CRITICAL, ERROR, WARNING, INFO or DEBUG
  --help Show this message and exit.
```
## **4.3 Condition Table**

```
# Get a list of all condition keys available to the Cloud9 service
policy_sentry query condition-table --service cloud9
# Get details on the condition key titled `cloud9:Permissions`
policy_sentry query condition-table --service cloud9 --name cloud9:Permissions
```
## **4.3.1 Options**

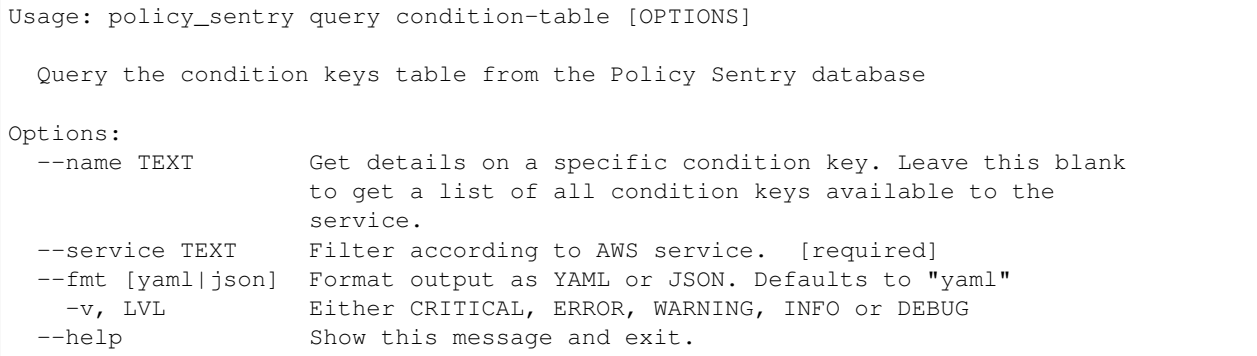

# CHAPTER 5

## Terraform

<span id="page-32-0"></span>The Terraform module is published [here.](https://github.com/kmcquade/terraform-aws-policy-sentry)

## **5.1 Prerequisites**

- 1. You must have Policy Sentry (at least version 0.7.0.2) installed beforehand and it must be executable from your *\$PATH*. Installation instructions are [here.](https://policy-sentry.readthedocs.io/en/latest/user-guide/installation.html)
- 2. You must have at least Terraform 0.12.8 installed.

## **5.2 Note**

• Note: You will have to run *terraform apply* twice. This is because Policy Sentry has to create the template JSON file in the first run (executing python as part of the Terraform build), and it will create the actual IAM policy in the second run. While it is not as transparent as other Terraform modules in this way, it is still fairly transparent to the user.

Follow the rest of the demo for more context and details.

## **5.3 Example**

1. In your example directory, create a file titled *main.tf* with the following contents:

```
module "policy_sentry_demo" {
 source = "github.com/kmcquade/terraform-aws-policy-
˓→sentry"
 name = \text{var.name}read_access_level = var.read_access_level
 write_access_level = var.write_access_level
                                                      (continues on next page)
```
}

(continued from previous page)

```
list_access_level = var.list_access_level
tagging_access_level = var.tagging_access_level
permissions_management_access_level = var.permissions_management_access_level
wildcard_only_actions = var.wildcard_only_actions
minimize = var.minimize
```
#### 2. Create a file titled *variables.tf* with the following contents:

```
variable "name" {
  description = "The name of the rendered policy file (no file extension)."
  type = "string"}
variable "create policy" {
 description = "Set to true to create the actual IAM policies. Defaults to true."
 default = truetype = bool}
variable "read_access_level" {
 description = "Provide a list of Amazon Resource Names (ARNs) that your role needs
˓→READ access to."
 type = "list"
 default = [\mathbf{""}]}
variable "write_access_level" {
 description = "Provide a list of Amazon Resource Names (ARNs) that your role needs
˓→WRITE access to."
 type = "list"\text{default} = [\text{""\text{"}]}
variable "list_access_level" {
 description = "Provide a list of Amazon Resource Names (ARNs) that your role needs,
˓→LIST access to."
 type = "list"default = ['''']}
variable "tagging_access_level" {
 description = "Provide a list of Amazon Resource Names (ARNs) that your role needs
˓→TAGGING access to."
 type = "list"default = [\mathbf{""}]}
variable "permissions_management_access_level" {
 description = "Provide a list of Amazon Resource Names (ARNs) that your role needs.
˓→PERMISSIONS MANAGEMENT access to."
 type = "list"default = [\mathbf{""}]}
variable "wildcard_only_actions" {
 description = "Only actions that do not support resource constraints"
```

```
type = "list"default = [\mathbf{""}]}
variable "minimize" {
 description = "If set to true, it will minimize the size of the IAM Policy file.
˓→Defaults to false."
 default = falsetype = bool
}
```
3. Then fill out the parameters appropriately in *terraform.tfvars*. Note that the *name* parameter will equal the name of your new IAM policy. *list\_access\_level*, *read\_access\_level*, etc. correspond to the values that you would normally pass in with the YML file in Policy Sentry.

```
name = "PolicySentryTest"
list_access_level = [
  "arn:aws:s3:::my-bucket",
  "arn:aws:s3:::my-other-bucket",
]
read_access_level = [
  "arn:aws:s3:::my-other-bucket",
]
write_access_level = [
  "arn:aws:kms:us-east-1:123456789012:key/shaq"
]
```
- 4. Run *terraform apply* once to create the JSON policy file.
- 5. Run *terraform apply* again to create the IAM policy
- 6. Don't forget to cleanup

terraform destroy -auto-approve
# CHAPTER 6

# Cheat sheet

# **6.1 Commands**

- create-template: Creates the YML file templates for use in the write-policy command types.
- write-policy: Leverage a YAML file to write policies for you
	- Option 1: CRUD Mode. Specify CRUD levels (Read, Write, List, Tagging, or Permissions management) and the ARN of the resource. It will write this for you. See the documentation for more details.
	- Option 2: Actions Mode. Specify a list of actions. It will write the IAM Policy for you, but you will have to fill in the ARNs. See the documentation for more details.
- query: Query the IAM database tables. This can help when filling out the Policy Sentry templates, or just querying the database for quick knowledge.
	- Option 1: Query the Actions Table (action-table)
	- Option 2: Query the ARNs Table (arn-table)
	- Option 3: Query the Conditions Table (condition-table)
- initialize: (Optional) Create a SQLite database that contains all of the services available through the [Actions, Resources, and Condition Keys documentation.](https://docs.aws.amazon.com/IAM/latest/UserGuide/reference_policies_actions-resources-contextkeys.html) See the [documentation.](./initialize.html)

# **6.2 Policy Writing Commands**

```
# Create templates first!!! This way you can just paste the values you need rather,
˓→than remembering the YAML format
# CRUD mode
policy_sentry create-template --output-file tmp.yml --template-type crud
# Actions mode
policy_sentry create-template --output-file tmp.yml --template-type actions
```

```
# Get a list of actions that do not support resource constraints
policy_sentry query action-table --service s3 --wildcard-only --fmt yaml
# Get a list of actions at the "Write" level in S3 that do not support resource
\leftarrowconstraints
policy_sentry query action-table --service s3 --access-level write --wildcard-only --
˓→fmt yaml
# Initialize the policy_sentry config folder and create the IAM database tables.
policy_sentry initialize
# Write policy based on resource-specific access levels
policy_sentry write-policy --input-file examples/yml/crud.yml
# Write policy based on a list of actions
policy_sentry write-policy --input-file examples/yml/actions.yml
```
# **6.3 IAM Database Query Commands**

• Query the Action table:

```
# Get a list of all IAM actions across ALL services that have "Permissions management
ightharpoonup" access
policy_sentry query action-table --service all --access-level permissions-management
# Get a list of all IAM Actions available to the RAM service
policy_sentry query action-table --service ram
# Get details about the `ram:TagResource` IAM Action
policy_sentry query action-table --service ram --name tagresource
# Get a list of all IAM actions under the RAM service that have the Permissions,
˓→management access level.
policy_sentry query action-table --service ram --access-level permissions-management
# Get a list of all IAM actions under the SES service that support the
˓→`ses:FeedbackAddress` condition key.
policy_sentry query action-table --service ses --condition ses:FeedbackAddress
```
• Query the **ARN** table:

```
# Get a list of all RAW ARN formats available through the SSM service.
policy_sentry query arn-table --service ssm
# Get the raw ARN format for the `cloud9` ARN with the short name `environment`
policy_sentry query arn-table --service cloud9 --name environment
# Get key/value pairs of all RAW ARN formats plus their short names
policy_sentry query arn-table --service cloud9 --list-arn-types
```
#### • Query the Condition Keys table:

```
# Get a list of all condition keys available to the Cloud9 service
policy_sentry query condition-table --service cloud9
```

```
# Get details on the condition key titled `cloud9:Permissions`
policy_sentry query condition-table --service cloud9 --name cloud9:Permissions
```
# **6.4 Initialization (Optional)**

```
# Initialize the policy_sentry config folder and create the IAM database tables.
policy_sentry initialize
# Fetch the most recent version of the AWS documentation so you can experiment with
˓→new services.
policy_sentry initialize --fetch
# Override the Access Levels by specifying your own Access Levels (example:,.,
˓→correcting Permissions management levels)
policy_sentry initialize --access-level-overrides-file ~/.policy_sentry/access-level-
˓→overrides.yml
policy_sentry initialize --access-level-overrides-file ~/.policy_sentry/overrides-
˓→resource-policies.yml
```
# CHAPTER 7

# **Contributing**

Want to contribute back to Policy Sentry? This page describes the general development flow, our philosophy, the test suite, and issue tracking.

#### Impostor Syndrome Disclaimer

Before we get into the details: *We want your help. No, really.*

There may be a little voice inside your head that is telling you that you're not ready to be an open source contributor; that your skills aren't nearly good enough to contribute. What could you possibly offer a project like this one?

We assure you – the little voice in your head is wrong. If you can write code at all, you can contribute code to open source. Contributing to open source projects is a fantastic way to advance one's coding skills. Writing perfect code isn't the measure of a good developer (that would disqualify all of us!); it's trying to create something, making mistakes, and learning from those mistakes. That's how we all improve.

We've provided some clear Contribution Guidelines that you can read here. The guidelines outline the process that you'll need to follow to get a patch merged. By making expectations and process explicit, we hope it will make it easier for you to contribute.

And you don't just have to write code. You can help out by writing documentation, tests, or even by giving feedback about this work. (And yes, that includes giving feedback about the contribution guidelines.)

[\(Adrienne Friend](https://github.com/adriennefriend/imposter-syndrome-disclaimer) came up with this disclaimer language.)

# **7.1 Contributing to Documentation**

If you're looking to help document Policy Sentry, your first step is to get set up with Sphinx, our documentation tool. First you will want to make sure you have a few things on your local system:

- python-dev (if you're on OS X, you already have this)
- pip
- pipenv

Once you've got all that, the rest is simple:

```
# If you have a fork, you'll want to clone it instead
git clone git@github.com:salesforce/policy_sentry.git
# Set up the Pipenv
pipenv install --skip-lock
pipenv shell
# Enter the docs directory and compile
cd docs/
make html
# View the file titled docs/_build/html/index.html in your browser
```
## **7.1.1 Building Documentation**

Inside the docs directory, you can run make to build the documentation. See make help for available options and the [Sphinx Documentation](http://sphinx-doc.org/contents.html) for more information.

### **7.1.2 Docstrings**

The comments under each Python Module are Docstrings. We use those to generate our documentation. See more information here: [https://sphinx-rtd-tutorial.readthedocs.io/en/latest/build-the-docs.html#](https://sphinx-rtd-tutorial.readthedocs.io/en/latest/build-the-docs.html#generating-documentation-from-docstrings) [generating-documentation-from-docstrings.](https://sphinx-rtd-tutorial.readthedocs.io/en/latest/build-the-docs.html#generating-documentation-from-docstrings)

Use the Google style for Docstrings, as shown here: [http://www.sphinx-doc.org/en/master/usage/extensions/napoleon.](http://www.sphinx-doc.org/en/master/usage/extensions/napoleon.html#google-vs-numpy) [html#google-vs-numpy](http://www.sphinx-doc.org/en/master/usage/extensions/napoleon.html#google-vs-numpy)

::

def func(arg1, arg2): ""Summary line.

Extended description of function.

Args: arg1 (int): Description of arg1 arg2 (str): Description of arg2

Returns: bool: Description of return value

""" return True

# **7.2 IAM Database**

Policy Sentry leverages HTML files from the [Actions, Resources, and Condition Keys page](https://docs.aws.amazon.com/IAM/latest/UserGuide/reference_policies_actions-resources-contextkeys.html) AWS documentation to build the IAM database.

- These HTML files are included as part of the PyPi package
- The database itself is

This design choice was made for a few reasons:

- 1. Don't break because of AWS: The automation must not break if the AWS website is down, or if AWS drastically changes the documentation.
- 2. Replicability: Two git clones that build the SQLite database should always have the same results
- 3. Easy to review: The repository itself should contain easy-to-understand and easy-to-view documentation, which the user can replicate, to verify with the human eye that no malicious changes have been made.
- This means no JSON files with complicated structures, or Binary files (the latter of which does not permit git diff) in the repository.
- This helps to mitigate the concern that open source software could be modified to alter IAM permissions at other organizations.

### **7.2.1 How Policy Sentry uses the IAM database**

policy\_sentry follows this process for generating policies.

- 1. If the User-supplied actions template is provided:
	- Look up the actions in our master Actions Table in the database, which contains the Action Tables for all AWS services
	- If the action in the database matches the actions requested by the user, determine the ARN Format required.
	- Proceed to step 3
- 2. If User-supplied ARNs with Access levels template was provided:
	- Match the user-supplied ARNs with ARN formats in our ARN Table database, which contains the ARN tables for all AWS Services
	- If it matches, get the access level requested by the user
	- Proceed to step 3
- 3. Compile those into groups, sorted by an SID namespace. The SID namespace follows the format of Service, Access Level, and Resource ARN Type, with no character delimiter (to meet AWS IAM Policy formatting expectations). For example, the namespace could be SsmReadParameter, KmsReadKey, or Ec2TagInstance.
- 4. Then, we associate the user-supplied ARNs matching that namespace with the SID.
- 5. If User-supplied actions template was provided:
	- Associate the IAM actions requested by the user to the service, access level, and ARN type matching the aforementioned SID namespace
- 6. If the User-supplied ARNs with Access levels template was provided:
	- Associate all the IAM actions that correspond to the service, access level, and ARN type matching that SID namespace.
- 7. Print the policy

#### **Updating the AWS HTML files**

The command shown below downloads the Actions, Resources, and Condition Keys pages per-service to the policy\_sentry/shared/data/docs folder.

- The HTML files will be stored in *policy\_sentry/shared/data/docs/list\_\*.partial.html*
- It also add a file titled policy\_sentry/shared/data/links.yml as well.
- It also builds a SQLite database file to include as part of the PyPi package.

This will update the HTML files stored in *policy\_sentry/shared/data/docs/list\_\*.partial.html*:

```
pipenv shell
python3 ./utils/download_docs.py
```
This downloads the Actions, Resources, and Condition Keys pages per-service to the policy\_sentry/shared/ data/docs folder. It also add a file titled policy\_sentry/shared/data/links.yml as well.

When a user runs policy\_sentry initialize, these files are copied over to the config folder  $(\sim)$ . policy\_sentry/).

This design choice was made for a few reasons:

- 1. Don't break because of AWS: The automation must not break if the AWS website is down, or if AWS drastically changes the documentation.
- 2. Replicability: Two *git clones* that build the SQLite database should always have the same results
- 3. Easy to review: The repository itself should contain easy-to-understand and easy-to-view documentation, which the user or
	- This means no JSON files with complicated structures, or Binary files (the latter of which does not permit git diff) in the repository.
	- This helps to mitigate the concern that open source software could be modified to alter IAM permissions at other organizations.

# **7.3 Testing**

#### **7.3.1 Pipenv**

```
pipenv --python 3.7 # create the environment
pipenv shell # start the environmentpipenv install # install both development and production dependencies
```
### **7.3.2 Invoke**

To run and develop Policy Sentry without having to install from PyPi, you can use Invoke.

```
# List available tasks
invoke -l
# that will show the following options:
Available tasks:
 build.build-package Build the policy_sentry package from the current
                            directory contents for use with PyPi
 build.install-package Install the policy_sentry package built from the
                            current directory contents (not PyPi)
 build.uninstall-package Uninstall the policy_sentry package
 build.upload-prod Upload the package to the PyPi production server
                            (requires credentials)
 build.upload-test Upload the package to the TestPyPi server
                            (requires credentials)
 docs.make-html Make the HTML docs locally
 docs.open-html-docs Open HTML docs in Google Chrome locally on your
                            computer
 docs.remove-html-files Remove the html files
 integration.analyze-policy Integration testing: Tests the `analyze`
                            functionality
```

```
integration.clean Runs `rm -rf $HOME/.policy_sentry`
  integration.initialize Integration testing: Initialize the
                            policy_sentry database
 integration.query Integration testing: Tests the `query`
                            functionality (querying the IAM database)
 integration.query-yaml Integration testing: Tests the `query`
                            functionality (querying the IAM database) - but
                            with yaml
 integration.version Print the version
 integration.write-policy Integration testing: Tests the `write-policy`
                            function.
 test.lint Lint Linting with `pylint` and `autopep8
 test.security Runs `bandit` and `safety check
 unit.nose Unit testing: Runs unit tests using `nosetests`
 unit.pytest Unit testing: Runs unit tests using `pytest
# To run them, specify `invoke` plus the options:
invoke build.build-package
invoke integration.clean
invoke integration.initialize
invoke integration.analyze-policy
invoke integration.query
invoke integration.write-policy
invoke test.lint
invoke test.security
invoke unit.nose
```
### **7.3.3 Local Unit Testing and Integration Testing: Quick and Easy**

We highly suggest that you run all the tests before pushing a significant commit. It would be painful to copy/paste all of those lines above - so we've compiled a test script in the *utils* folder.

Just run this from the root of the repository:

./utils/run\_tests.sh

It will execute all of the tests that would normally be run during the TravisCI build. If you want to see if it will pass TravisCI, you can just run that quick command on your machine.

#### **7.3.4 Running the Test Suite**

We use [Nose](https://nose.readthedocs.io/en/latest/) for unit testing. All tests are placed in the tests folder.

• Just run the following:

```
nosetests -v
# This will output the print() statements in your test code
nosetests -v --nocapture
# This will include the debug logging statements in the test output
nosetests -v --logging-level=DEBUG
```
• Alternatively, you can use *invoke*, as mentioned above:

#### invoke unit.nose

#### Output:

```
test_overrides_yml_config: Tests the format of the overrides yml file for the RAM
˓→service ... ok
test_passing_overall_iam_action_override: Tests iam:CreateAccessKey ... ok
test_get_dependent_actions_double (test_actions.ActionsTestCase) ... ok
test_get_dependent_actions_several (test_actions.ActionsTestCase) ... ok
test_get_dependent_actions_single (test_actions.ActionsTestCase) ... ok
test_analyze_by_access_level: Test out calling this as a library ... ok
test_determine_risky_actions_from_list: Test comparing requested actions to a list of
˓→risky actions ... ok
test_get_actions_from_policy: Verify that the get_actions_from_policy function is
˓→grabbing the actions ... ok
test_get_actions_from_policy_file_with_explicit_actions: Verify that we can get a
˓→list of actions from a ... ok
test_get_actions_from_policy_file_with_wildcards: Verify that we can read the actions
˓→from a file, ... ok
test_remove_actions_not_matching_access_level: Verify remove_actions_not_matching_
˓→access_level is working as expected ... ok
test_get_findings: Ensure that finding.get_findings() combines two risk findings for
˓→one policy properly. ... ok
test_get_findings_by_policy_name: Testing out the 'Findings' object ... ok
test_add_s3_permissions_management_arn (test_arn_action_group.ArnActionGroupTestCase)
\leftrightarrow... ok
test_get_policy_elements (test_arn_action_group.ArnActionGroupTestCase) ... ok
test_update_actions_for_raw_arn_format (test_arn_action_group.ArnActionGroupTestCase)
\leftrightarrow \ldots ok
test_does_arn_match_case_1 (test_arns.ArnsTestCase) ... ok
test_does_arn_match_case_2 (test_arns.ArnsTestCase) ... ok
test_does_arn_match_case_4 (test_arns.ArnsTestCase) ... ok
test_does_arn_match_case_5 (test_arns.ArnsTestCase) ... ok
test_does_arn_match_case_6 (test_arns.ArnsTestCase) ... ok
test_does_arn_match_case_bucket (test_arns.ArnsTestCase) ... ok
test_determine_actions_to_expand: provide expanded list of actions, like ecr:* ... ok
test_minimize_statement_actions (test_minimize_wildcard_actions.
˓→MinimizeWildcardActionsTestCase) ... ok
test_get_action_data: Tests function that gets details on a specific IAM Action. ...
˓→ok
test_get_actions_at_access_level_that_support_wildcard_arns_only: Test function that
˓→gets a list of ... ok
test_get_actions_for_service: Tests function that gets a list of actions per AWS
˓→service. ... ok
test_get_actions_matching_condition_crud_and_arn: Get a list of IAM Actions matching
˓→condition key, ... ok
test_get_actions_matching_condition_crud_and_wildcard_arn: Get a list of IAM Actions
˓→matching condition key ... ok
test_get_actions_matching_condition_key: Tests a function that gathers all instances
\leftrightarrowin ... ok
test_get_actions_that_support_wildcard_arns_only: Tests function that shows all ... ok
test_get_actions_with_access_level: Tests function that gets a list of actions in a ..
˓→. ok
test_get_actions_with_arn_type_and_access_level: Tests a function that gets a list of
\leftrightarrow \dots ok
test_get_all_actions_with_access_level: Get all actions with a given access level ...
```

```
test_get_arn_type_details: Tests function that grabs details about a specific ARN
˓→name ... ok
test_get_arn_types_for_service: Tests function that grabs arn_type and raw_arn pairs .
\leftrightarrow.. ok
test_get_condition_key_details: Tests function that grabs details about a specific
˓→condition key ... ok
test_get_condition_keys_for_service: Tests function that grabs a list of condition
˓→keys per service. ... ok
test_get_raw_arns_for_service: Tests function that grabs a list of raw ARNs per
˓→service ... ok
test_remove_actions_that_are_not_wildcard_arn_only: Tests function that removes
˓→actions from a list that ... ok
test_actions_template (test_template.TemplateTestCase) ... ok
test_crud_template (test_template.TemplateTestCase) ... ok
test_actions_schema: Validates that the user-supplied YAML is working for CRUD mode ..
˓→. ok
test_actions_schema: Validates that the user-supplied YAML is working for CRUD mode ..
˓→. ok
test_print_policy_with_actions_having_dependencies (test_write_policy.
˓→WritePolicyActionsTestCase) ... ok
test_write_policy (test_write_policy.WritePolicyCrudTestCase) ... ok
test_write_policy_beijing: Tests ARNs with the partiion `aws-cn` instead of just
˓→`aws` ... ok
test_write_policy_govcloud: Tests ARNs with the partition `aws-us-gov` instead of
˓→`aws` ... ok
test_wildcard_when_not_necessary: Attempts bypass of CRUD mode wildcard-only ... ok
test_write_actions_policy_with_library_only: Write an actions mode policy without
\rightarrowusing the command line at all (library only) ... ok
test_write_crud_policy_with_library_only: Write an actions mode policy without using
˓→the command line at all (library only) ... ok
test_actions_missing_actions: write-policy actions if the actions block is missing ...
˓→ ok
test_allow_missing_access_level_categories_in_cfg: write-policy when the YAML file ...
ightharpoonup ok
test_allow_empty_access_level_categories_in_cfg: If the content of a list is an empty
˓→string, it should sysexit ... ok
test_actions_missing_arn: write-policy actions command when YAML file block is
˓→missing an ARN ... ok
test_actions_missing_description: write-policy when the YAML file is missing a
˓→description ... ok
test actions missing name: write-policy when the YAML file is missing a name ... ok
Ran 57 tests in 2.694s
OK
```
# **7.4 Project Structure**

We'll focus mostly on the intent and approach of the major files (and subfolders) within the policy\_sentry/ shared directory:

# **7.4.1 Subfolders**

#### Folders per command:

- The folders are mostly specific to their commands. For example, consider the files in the *policy\_sentry/analysis* folder.
- The files in this folder are specific to the *analyze* command
	- They all can import from the *util* folder and the *shared* folder.
	- The files in this folder don't import from other subfolders specific to other commands, like *writing* or *downloading*. (*Note: There is an occasional exception here of re-using functions from the 'querying' folder*)
	- Files in the *analysis* folder, to the *analyze* command. They don't import from each other, with the occasional exception of re-using functions from the *querying* folder. They all import common methods from the *util* folder and the *shared* folder as well.

Files:

- shared/data/aws.sqlite3: This is the pre-bundled IAM database. Third party packages can easily query the pre-bundled IAM database by connecting to the database like this: ''
- shared/data/audit/\*.txt: These text files are the pre-bundled audit files that you can use with the analyze-iam-policy command. Currently they are limited to privilege escalation and resource exposure. For more information, see the page on [Analyzing IAM Policies.](#page-0-0)
- shared/data/docs/\*.html: These are HTML files wget'd from the [Actions, Resources, and Condition](#page-0-0) [Keys](#page-0-0) AWS documentation. This is used to build our database.
- *shared/data/access-level-overrides.yml*: This is created to override the access levels that AWS incorrectly states in their documentation. For instance, quite often, their service teams will say that an IAM action is "Tagging" when it really should be "Write" - for example, *secretsmanager:CreateSecret*.

## **7.4.2 Files and functions**

TODO: Generate documentation automagically based on docstrings

# **7.5 Versioning**

We try to follow [Semantic Versioning](https://semver.org/) as much as possible.

### **7.5.1 Version bumps**

Just edit the *policy\_sentry/bin/policy\_sentry* file and update the *\_\_version\_\_* variable:

```
#! /usr/bin/env python
"''"policy_sentry is a tool for generating least-privilege IAM Policies.
"""
 version = '0.6.3' # EDIT THIS
```
The *setup.py* file will automatically pick up the new version from that file for the package info. The *@click.version\_option* decorator will also pick that up for the command line.

# **7.6 Roadmap**

### **7.6.1 Condition Keys**

Currently, Condition Keys are not supported by this script. For an example, see the KMS key Condition Key Table [here.](https://docs.aws.amazon.com/IAM/latest/UserGuide/list_awskeymanagementservice.html#awskeymanagementservice-policy-keys) Note: The database does create a table of condition keys in case we develop future support for it, but it isn't used yet.

### **7.6.2 Log-based policy generation**

We are considering building functionality to:

- Use Amazon Athena to query CloudTrail logs from an S3 bucket for AWS IAM API calls, similar to [Cloud-](https://github.com/duo-labs/cloudtracker)[Tracker.](https://github.com/duo-labs/cloudtracker)
- Instead of identifying the exact AWS IAM actions that were used, as CloudTracker currently does, we identify:
	- Resource ARNs
	- Actions that indicate a CRUD level corresponding to that resource ARN. For example, if read access is granted to an S3 bucket folder path, assume all Read actions are needed for that folder path. Otherwise, we run into issues where CloudTrail actions and IAM actions don't match, which is a well documented issue by CloudTracker.
- Query the logs to determine which principals touch which ARNs.
	- For each IAM principal, create a list of ARNs.
	- For each ARN, plug that ARN into a policy\_sentry yml file, and determine the CRUD level based on a lazy comparison of the action listed in the cloudtrail log vs the resource ARN.
	- And then run the policy\_sentry yml file to generate an IAM policy that would have worked.

This was discussed in [the original Hacker News post..](https://news.ycombinator.com/item?id=21262954)

# CHAPTER  $8$

# Library Usage

Policy Sentry can be used as a Python library. Check out this documentation for more information and examples.

# **8.1 Getting Started with the Library**

When using Policy Sentry manually, you have to build a local database file with the initialize function.

However, if you are developing your own Python code and you want to import Policy Sentry as a third party package, you can skip the initialization and leverage the local database file that is bundled with the Python package itself.

This is especially useful for developers who wish to leverage Policy Sentry's capabilities that require the use of the IAM database (such as querying the IAM database table). This way, you don't have to initialize the database and can just query it immediately.

The code example is located [here.](https://github.com/salesforce/policy_sentry/blob/master/examples/library-usage/example.py) It is also shown below.

```
from policy_sentry.querying.actions import get_actions_for_service
def example():
   actions = get_actions_for_service('cloud9') # Then you can leverage any method
˓→that requires access to the database.
   for action in actions:
       print(action)
if __name__ == '__main__':
   example()
```
Try running the code from the root of the repository:

```
./examples/library-usage/example.py
```
The results will look like this:

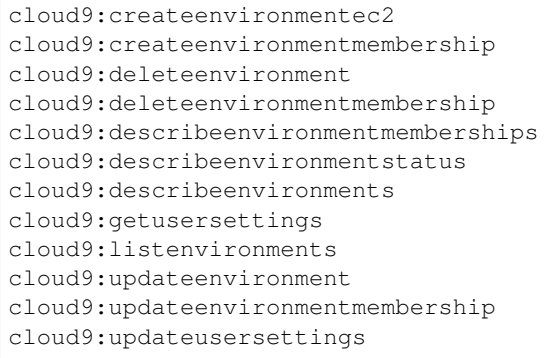

# **8.2 Examples**

These are examples for the modules and functions that will be of interest for developers leveraging Policy Sentry as a Python library.

## **8.2.1 Querying the IAM Database**

The following are examples of how to leverage some of the functions available from Policy Sentry. The functions selected are likely to be of most interest to other developers.

These ones relate to querying the IAM database.

#### **All**

#### **querying.all.get\_all\_services**

```
#!/usr/bin/env python
from policy_sentry.querying.all import get_all_service_prefixes
if __name__ == '__main__':
    all_service_prefixes = get_all_service_prefixes()
    print(all_service_prefixes)
\bar{n}/\bar{n}/\bar{n}Output:
A list of every service prefix (like 'kms' or 's3') available in the IAM database.
Note that this will not include services that do not support any ARN types, like AWS
\hookrightarrowIQ.
\bar{n} \bar{n} \bar{n}
```
#### **querying.all.get\_all\_actions**

```
#!/usr/bin/env python
from policy_sentry.querying.all import get_all_actions
if __name__ == '__main__':
   all actions = get all actions()
    print(all_actions)
"''"''"Output:
Every IAM action available across all services, without duplicates
\boldsymbol{u} \boldsymbol{u} \boldsymbol{n}
```
#### **Actions**

#### **querying.actions.get\_action\_data**

```
#!/usr/bin/env python
from policy_sentry.querying.actions import get_action_data
import json
if __name__ == ' __main__':
   output = get_action_data('ram', 'createresourceshare')
    print(json.dumps(output, indent=4))
\overline{n} \overline{n} \overline{n}Output:
{
    'ram': [
        {
             'action': 'ram:createresourceshare',
             'description': 'Create resource share with provided resource(s) and/or_
˓→principal(s)',
             'access_level': 'Permissions management',
             'resource_arn_format': 'arn:${Partition}:ram:${Region}:${Account}
˓→:resource-share/${ResourcePath}',
             'condition_keys': [
                 'ram:RequestedResourceType',
                 'ram:ResourceArn',
                 'ram:RequestedAllowsExternalPrincipals'
             \frac{1}{2}'dependent_actions': None
        },
         {
             'action': 'ram:createresourceshare',
             'description': 'Create resource share with provided resource(s) and/or_
˓→principal(s)',
```

```
'access_level': 'Permissions management',
               'resource_arn_format': '*',
               'condition_keys': [
                   'aws:RequestTag/${TagKey}',
                   'aws:TagKeys'
              J_{\ell}'dependent_actions': None
          }
    ]
}
\overline{n}" \overline{n}""
```
**querying.actions.get\_actions\_for\_service**

```
#!/usr/bin/env python
from policy_sentry.querying.actions import get_actions_for_service
import json
if __name__ == '__main__':
    output = get_actions_for_service('cloud9')
    print(json.dumps(output, indent=4))
\overline{u}"" \overline{u}Output:
\sqrt{ }'ram:acceptresourceshareinvitation',
    'ram:associateresourceshare',
    'ram:createresourceshare',
    'ram:deleteresourceshare',
    'ram:disassociateresourceshare',
    'ram:enablesharingwithawsorganization',
    'ram:rejectresourceshareinvitation',
    'ram:updateresourceshare'
\overline{J}"''"
```
#### **querying.actions.get\_actions\_matching\_condition\_key**

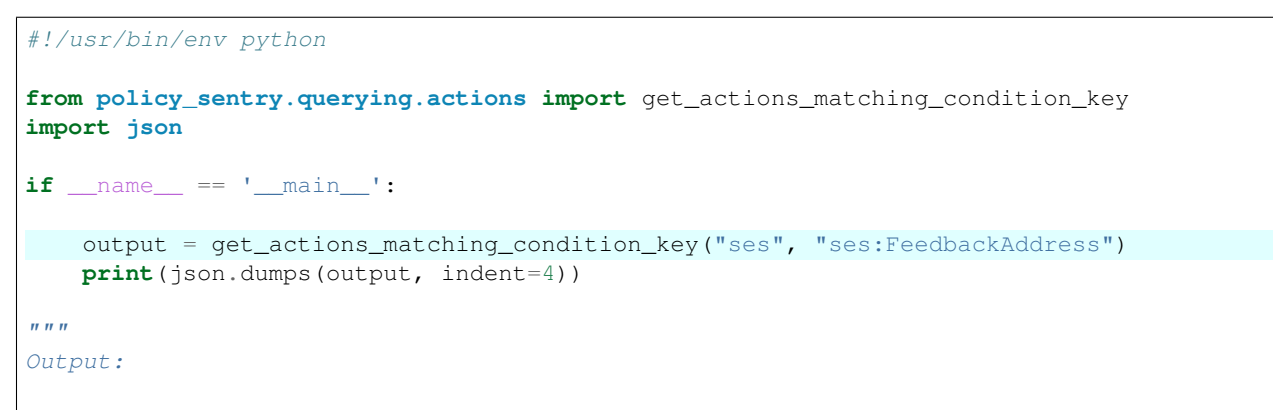

```
\sqrt{2}'ses:sendemail',
     'ses:sendbulktemplatedemail',
     'ses:sendcustomverificationemail',
     'ses:sendemail',
     'ses:sendrawemail',
     'ses:sendtemplatedemail'
\overline{J}\bar{n} \bar{n} \bar{n}
```
#### **querying.actions.get\_actions\_supporting\_wilcards\_only**

```
#!/usr/bin/env python
from policy_sentry.querying.actions import get_actions_matching_condition_key
import json
if __name__ == '__main__':
   output = get_actions_matching_condition_key("ses", "ses:FeedbackAddress")
    print(json.dumps(output, indent=4))
\bar{n} \bar{n} \bar{n}Output:
\sqrt{ }'ses:sendemail',
    'ses:sendbulktemplatedemail',
    'ses:sendcustomverificationemail',
    'ses:sendemail',
    'ses:sendrawemail',
    'ses:sendtemplatedemail'
]
"''"
```
#### **querying.actions.get\_actions\_with\_access\_levels**

```
#!/usr/bin/env python
from policy_sentry.querying.actions import get_actions_with_access_level
import json
if name == '_main ':
   output = get_actions_with_access_level('s3', 'Permissions management')
   print(json.dumps(output, indent=4))
\bar{n}/\bar{n}/\bar{n}Output:
    s3:bypassgovernanceretention
    s3:deleteaccesspointpolicy
```

```
s3:deletebucketpolicy
   s3:objectowneroverridetobucketowner
   s3:putaccesspointpolicy
   s3:putaccountpublicaccessblock
   s3:putbucketacl
   s3:putbucketpolicy
   s3:putbucketpublicaccessblock
   s3:putobjectacl
   s3:putobjectversionacl
"''"
```
#### **querying.actions.get\_actions\_with\_arn\_type\_and\_access\_level**

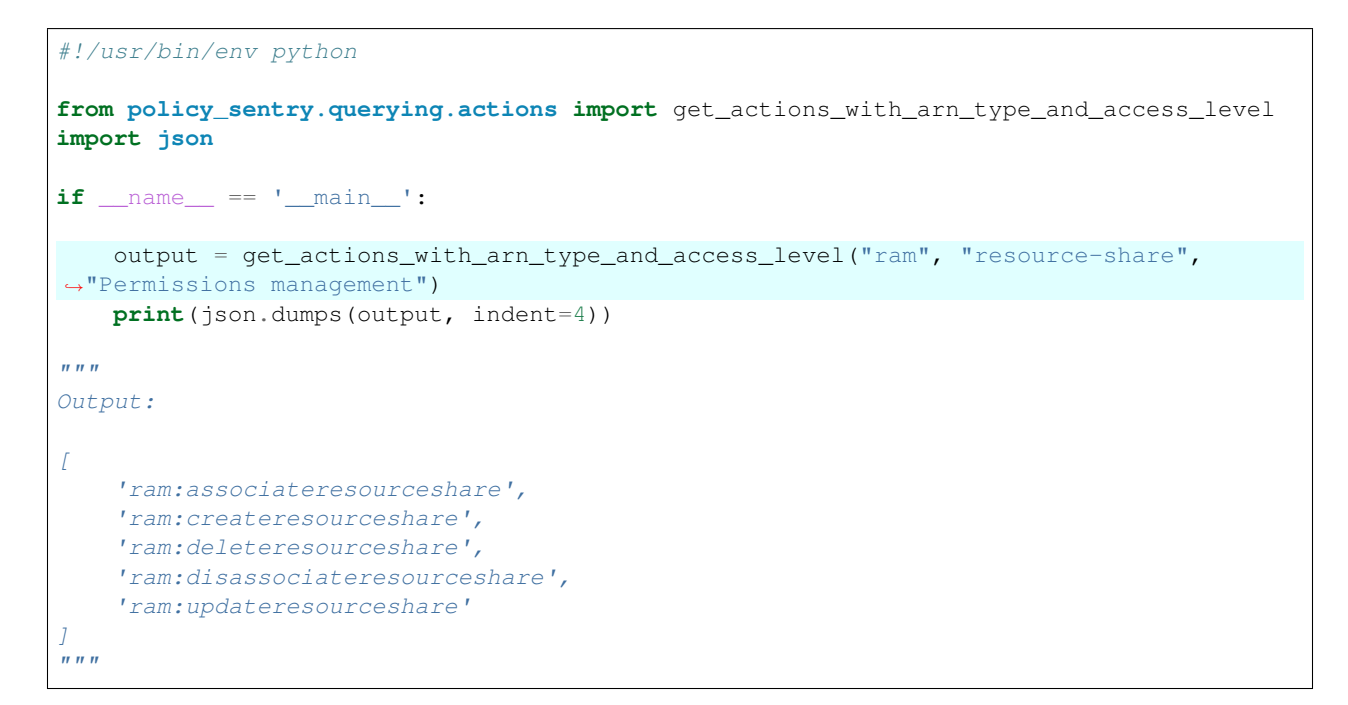

#### **querying.actions.get\_dependent\_actions**

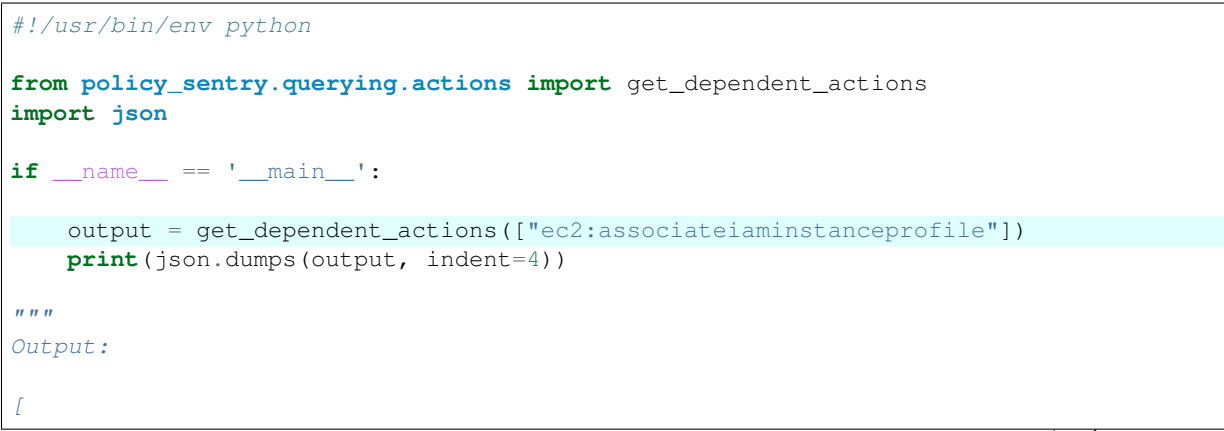

```
"iam:passrole"
\bar{n} \bar{n} \bar{n}
```
#### **ARNs**

 $\overline{J}$ 

#### **querying.arns.get\_arn\_type\_details**

```
#!/usr/bin/env python
from policy_sentry.querying.arns import get_arn_type_details
import json
if __name__ == '__main__':
    output = get_arn_type_details("cloud9", "environment")
    print(json.dumps(output, indent=4))
\bar{n} \bar{n} \bar{n}Output:
{
    "resource_type_name": "environment",
    "raw_arn": "arn:${Partition}:cloud9:${Region}:${Account}:environment:${ResourceId}
\hookrightarrow ",
    "condition_keys": None
}
"''"
```
#### **querying.arns.get\_arn\_types\_for\_service**

```
#!/usr/bin/env python
from policy_sentry.querying.arns import get_arn_types_for_service
import json
if __name__ == '__main_':
  output = get_arn_types_for_service("s3")
    print(json.dumps(output, indent=4))
\bar{n} \bar{n} \bar{n}Output:
{
    "accesspoint": "arn:${Partition}:s3:${Region}:${Account}:accesspoint/$
˓→{AccessPointName}",
    "bucket": "arn:${Partition}:s3:::${BucketName}",
    "object": "arn:${Partition}:s3:::${BucketName}/${ObjectName}",
    "job": "arn:${Partition}:s3:${Region}:${Account}:job/${JobId}",
}
\bar{n} \bar{n} \bar{n}
```
#### **querying.arns.get\_raw\_arns\_for\_service**

```
#!/usr/bin/env python
from policy_sentry.querying.arns import get_raw_arns_for_service
import json
if __name__ == ' __main__':
  output = get_raw_arns_for_service("s3")
    print(json.dumps(output, indent=4))
\bar{n} \bar{n} \bar{n}Output:
\sqrt{2}"arn:${Partition}:s3:${Region}:${Account}:accesspoint/${AccessPointName}",
    "arn:${Partition}:s3:::${BucketName}",
    "arn:${Partition}:s3:::${BucketName}/${ObjectName}",
    "arn:${Partition}:s3:${Region}:${Account}:job/${JobId}"
\overline{J}"''"
```
#### **Conditions**

**querying.conditions.get\_condition\_key\_details**

```
#!/usr/bin/env python
from policy_sentry.querying.conditions import get_condition_key_details
import json
if __name__ == '__main__':
   output = get_condition_key_details("cloud9", "cloud9:Permissions")
    print(json.dumps(output, indent=4))
\bar{n} \bar{n} \bar{n}Output:
{
    "name": "cloud9:Permissions",
    "description": "Filters access by the type of AWS Cloud9 permissions",
    "condition_value_type": "string"
}
"''"
```
#### **querying.conditions.get\_condition\_keys\_for\_service**

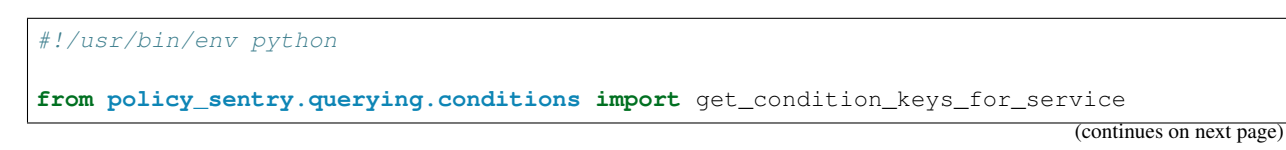

```
import json
if name == ' main ':output = get_condition_keys_for_service("cloud9")
    print(json.dumps(output, indent=4))
\bar{n} \bar{n} \bar{n}Output:
\sqrt{2}'cloud9:EnvironmentId',
    'cloud9:EnvironmentName',
    'cloud9:InstanceType',
    'cloud9:Permissions',
     'cloud9:SubnetId',
     'cloud9:UserArn'
\overline{J}\overline{u}"" "
```
### **8.2.2 Writing Policies**

The following are examples of how to leverage some of the functions available from Policy Sentry. The functions selected are likely to be of most interest to other developers.

These ones refer to leveraging Policy Sentry as a library to write IAM policies.

#### **Actions Mode: Writing Policies by providing a list of Actions**

```
#!/usr/bin/env python
from policy_sentry.writing.template import get_actions_template_dict
from policy_sentry.command.write_policy import write_policy_with_template
import json
if {\sf __name__} == ' \_main__':actions_template = get_actions_template_dict()
    actions_to_add = ['kms:CreateGrant', 'kms:CreateCustomKeyStore',
˓→'ec2:AuthorizeSecurityGroupEgress',
                       'ec2:AuthorizeSecurityGroupIngress']
    actions_template['actions'].extend(actions_to_add)
    policy = write_policy_with_template(actions_template)
    print(json.dumps(policy, indent=4))
\bar{n} \bar{n} \bar{n}Output:
{
    "Version": "2012-10-17",
    "Statement": [
        {
             "Sid": "KmsPermissionsmanagementKmskey",
```

```
"Effect": "Allow",
              "Action": [
                   "kms:creategrant"
              J_{\ell}"Resource": [
                   "arn:${Partition}:kms:${Region}:${Account}:key/${KeyId}"
              ]
         },
         {
              "Sid": "Ec2WriteSecuritygroup",
              "Effect": "Allow",
              "Action": [
                   "ec2:authorizesecuritygroupegress",
                   "ec2:authorizesecuritygroupingress"
              J_{\ell}"Resource": [
                   "arn:${Partition}:ec2:${Region}:${Account}:security-group/$
˓→{SecurityGroupId}"
              \overline{J}},
         {
              "Sid": "MultMultNone",
              "Effect": "Allow",
              "Action": [
                   "kms:createcustomkeystore",
                   "cloudhsm:describeclusters"
              ],
              "Resource": [
                   ^{\prime\prime} \star ^{\prime\prime}]
         }
    ]
}
\overline{u}" \overline{u}
```
### **CRUD Mode: Writing Policies by Access Levels and ARNs**

```
#!/usr/bin/env python
from policy_sentry.writing.template import get_crud_template_dict
from policy_sentry.command.write_policy import write_policy_with_template
import json
if __name__ == '__main__':
    crud_template = get_crud_template_dict()
    wildcard_actions_to_add = ["kms:createcustomkeystore", "cloudhsm:describeclusters
\leftrightarrow"]
    crud_template['mode'] = 'crud'
    crud_template['read'].append("arn:aws:secretsmanager:us-east-
˓→1:123456789012:secret:mysecret")
    crud_template['write'].append("arn:aws:secretsmanager:us-east-
˓→1:123456789012:secret:mysecret")
    crud_template['list'].append("arn:aws:s3:::example-org-sbx-vmimport/stuff")
```

```
crud_template['permissions-management'].append("arn:aws:kms:us-east-
˓→1:123456789012:key/123456")
   crud_template['wildcard'].extend(wildcard_actions_to_add)
    crud_template['tagging'].append("arn:aws:ssm:us-east-1:123456789012:parameter/test
\leftrightarrow")
    # Modify it
   policy = write_policy_with_template(crud_template)
    print(json.dumps(policy, indent=4))
\overline{u}" \overline{u}Output:
{
    "Version": "2012-10-17",
    "Statement": [
        {
             "Sid": "MultMultNone",
             "Effect": "Allow",
             "Action": [
                 "kms:createcustomkeystore"
             J_{\ell}"Resource": [
                 '''' +]
        },
        {
            "Sid": "SecretsmanagerReadSecret",
            "Effect": "Allow",
             "Action": [
                 "secretsmanager:describesecret",
                 "secretsmanager:getresourcepolicy",
                 "secretsmanager:getsecretvalue",
                 "secretsmanager:listsecretversionids"
             \frac{1}{\sqrt{2}}"Resource": [
                 "arn:aws:secretsmanager:us-east-1:123456789012:secret:mysecret"
             ]
        },
        {
            "Sid": "SecretsmanagerWriteSecret",
            "Effect": "Allow",
             "Action": [
                 "secretsmanager:cancelrotatesecret",
                 "secretsmanager:deletesecret",
                 "secretsmanager:putsecretvalue",
                 "secretsmanager:restoresecret",
                 "secretsmanager:rotatesecret",
                 "secretsmanager:updatesecret",
                 "secretsmanager:updatesecretversionstage"
             J_{\ell}"Resource": [
                 "arn:aws:secretsmanager:us-east-1:123456789012:secret:mysecret"
             ]
        },
        {
             "Sid": "KmsPermissionsmanagementKmskey",
```

```
"Effect": "Allow",
               "Action": [
                   "kms:creategrant",
                   "kms:putkeypolicy",
                   "kms:retiregrant",
                   "kms:revokegrant"
              \frac{1}{2}"Resource": [
                   "arn:aws:kms:us-east-1:123456789012:key/123456"
              ]
         }
    ]
}
\overline{u}"" \overline{u}
```
## **8.2.3 Analyzing Policies**

The following are examples of how to leverage some of the functions available from Policy Sentry. The functions selected are likely to be of most interest to other developers.

These ones relate to the analysis features.

#### **Analyzing by access level**

Determine if a policy has any actions with a given access level. This is particularly useful when determining who has 'Permissions management' level access.

**analysis.analyze\_by\_access\_level**

```
#!/usr/bin/env python
from policy_sentry.analysis.analyze import analyze_by_access_level
import json
if __name__ == '__main__':
   permissions_management_policy = {
        "Version": "2012-10-17",
        "Statement": [
            {
                "Effect": "Allow",
                "Action": [
                    # These ones are Permissions management
                    "ecr:SetRepositoryPolicy",
                    "secretsmanager:DeleteResourcePolicy",
                    "iam:UpdateAccessKey",
                    # These ones are not permissions management
                    "ecr:GetRepositoryPolicy",
                    "ecr:DescribeRepositories",
                    "ecr:ListImages",
                    "ecr:DescribeImages",
                ],
                "Resource": "*"
            }
```

```
]
    }
    permissions_management_actions = analyze_by_access_level(permissions_management_
˓→policy, "Permissions management")
    print(json.dumps(permissions_management_actions, indent=4))
"''"Output:
\sqrt{ }'ecr:setrepositorypolicy',
    'iam:updateaccesskey',
    'secretsmanager:deleteresourcepolicy'
]
-<br>"" "" ""
```
#### **Expanding actions from a policy file**

```
#!/usr/bin/env python
from policy_sentry.util.policy_files import get_actions_from_policy
from policy_sentry.analysis.analyze import determine_actions_to_expand
import json
POLICY_JSON_TO_EXPAND = {
  "Version": "2012-10-17",
  "Statement": [
    {
      "Effect": "Allow",
      "Action": [
        "cloud9:*",
      ],
      "Resource": "*"
    }
  ]
}
if __name__ == '__main__':
    requested_actions = get_actions_from_policy(POLICY_JSON_TO_EXPAND)
    expanded_actions = determine_actions_to_expand(requested_actions)
    print(json.dumps(expanded_actions, indent=4))
\bar{n} \bar{n} \bar{n}Output:
\sqrt{2}"cloud9:createenvironmentec2",
    "cloud9:createenvironmentmembership",
    "cloud9:deleteenvironment",
    "cloud9:deleteenvironmentmembership",
    "cloud9:describeenvironmentmemberships",
    "cloud9:describeenvironments",
```

```
"cloud9:describeenvironmentstatus",
    "cloud9:getusersettings",
    "cloud9:listenvironments",
    "cloud9:updateenvironment",
    "cloud9:updateenvironmentmembership",
    "cloud9:updateusersettings"
\overline{J}"""
```
# **8.3 Module Reference**

These are modules and functions that will be of interest for developers leveraging Policy Sentry as a Python library.

### **8.3.1 Querying**

#### **querying.all**

IAM Database queries that are not specific to either the Actions, ARNs, or Condition Keys tables.

```
policy_sentry.querying.all.get_all_actions(lowercase=False)
```
Gets a huge list of all IAM actions. This is used as part of the policyuniverse approach to minimizing IAM Policies to meet AWS-mandated character limits on policies.

Parameters **lowercase** – Set to true to have the list of actions be in all lowercase strings.

Returns A list of all actions present in the database.

```
policy_sentry.querying.all.get_all_service_prefixes()
```
Gets all the AWS service prefixes from the actions table.

If the action table does NOT have specific IAM actions (and therefore only supports \* actions), then it will not be included in the response.

Returns A list of all AWS service prefixes present in the table.

#### **querying.actions**

Methods that execute specific queries against the SQLite database for the ACTIONS table. This supports the policy\_sentry query functionality

policy\_sentry.querying.actions.**get\_action\_data**(*service*, *action\_name*) Get details about an IAM Action in JSON format.

#### **Parameters**

- **service** An AWS service prefix, like *s3* or *kms*. Case insensitive.
- **action\_name** The name of an AWS IAM action, like *GetObject*. To get data about all actions in a service, specify "\*". Case insensitive.

Returns A dictionary containing metadata about an IAM Action.

policy sentry.querying.actions.get actions at access level that support wildcard arns only

Get a list of actions at an access level that do not support restricting the action to resource ARNs. Set service to "all" to get a list of actions across all services.

#### Parameters

- **service\_prefix** A single AWS service prefix, like *s3* or *kms*
- **access level** An access level as it is written in the database, such as 'Read', 'Write', 'List', 'Permisssions management', or 'Tagging'

#### Returns A list of actions

```
policy_sentry.querying.actions.get_actions_for_service(service_prefix)
     Get a list of available actions per AWS service
```
Parameters **service\_prefix** – An AWS service prefix, like *s3* or *kms*

Returns A list of actions

policy\_sentry.querying.actions.**get\_actions\_matching\_condition\_key**(*service\_prefix*,

*condition\_key*)

*cess\_level*)

Get a list of actions under a service that allow the use of a specified condition key

#### **Parameters**

- **service\_prefix** A single AWS service prefix
- **condition\_key** The condition key to look for.

#### Returns A list of actions

policy\_sentry.querying.actions.**get\_actions\_that\_support\_wildcard\_arns\_only**(*service\_prefix*) Get a list of actions that do not support restricting the action to resource ARNs. Set service to "all" to get a list of actions across all services.

Parameters **service\_prefix** – A single AWS service prefix, like *s3* or *kms*

Returns A list of actions

policy sentry.querying.actions.qet actions with access level (service prefix, ac-

Get a list of actions in a service under different access levels.

#### **Parameters**

- **service\_prefix** A single AWS service prefix, like *s3* or *kms*
- **access\_level** An access level as it is written in the database, such as 'Read', 'Write', 'List', 'Permisssions management', or 'Tagging'

#### Returns A list of actions

policy\_sentry.querying.actions.**get\_actions\_with\_arn\_type\_and\_access\_level**(*service\_prefix*,

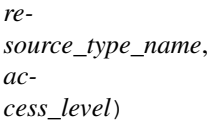

Get a list of actions in a service under different access levels, specific to an ARN format.

#### Parameters

• **service\_prefix** – A single AWS service prefix, like *s3* or *kms*

- **resource\_type\_name** The ARN type name, like *bucket* or *key*
- **access\_level** Access level like "Read" or "List" or "Permissions management"

Returns A list of actions

#### policy\_sentry.querying.actions.**get\_dependent\_actions**(*actions\_list*)

Given a list of IAM Actions, query the database to determine if the action has dependent actions in the fifth column of the Resources, Actions, and Condition keys tables. If it does, add the dependent actions to the list, and return the updated list.

It includes the original action in there as well. So, if you supply kms:CreateCustomKeyStore, it will give you kms:CreateCustomKeyStore as well as cloudhsm:DescribeClusters

To get dependent actions for a single given IAM action, just provide the action as a list with one item, like this: get\_dependent\_actions(db\_session, ['kms:CreateCustomKeystore'])

**Parameters actions\_list** – A list of actions to use in querying the database for dependent actions

Returns Updated list of actions, including dependent actions if applicable.

policy\_sentry.querying.actions.**get\_privilege\_info**(*service*, *action*)

Given a service, like "s3" and an action, like "ListBucket" return the info from the docs about that action, along with some of the info from the docs

policy\_sentry.querying.actions.**remove\_actions\_not\_matching\_access\_level**(*actions\_list*,

*access\_level*)

Given a list of actions, return a list of actions that match an access level

#### **Parameters**

- **actions\_list** A list of actions
- **access\_level** 'read', 'write', 'list', 'tagging', or 'permissions-management'

Returns Updated list of actions, where the actions not matching the requested access level are removed.

policy\_sentry.querying.actions.**remove\_actions\_that\_are\_not\_wildcard\_arn\_only**(*actions\_list*) Given a list of actions, remove the ones that CAN be restricted to ARNs, leaving only the ones that cannot.

Parameters **actions\_list** – A list of actions

Returns An updated list of actions

Return type list

#### **querying.arns**

Methods that execute specific queries against the SQLite database for the ARN table. This supports the policy\_sentry query functionality

policy\_sentry.querying.arns.**get\_arn\_data**(*service\_prefix*, *resource\_type\_name*) Get details about ARNs in JSON format.

**Parameters** 

- **service\_prefix** An AWS service prefix, like *s3* or *kms*
- **resource\_type\_name** The name of a resource type, like *bucket* or *object*. To get details on ALL arns in a service, specify "\*" here.

Returns Metadata about an ARN type

policy\_sentry.querying.arns.**get\_arn\_type\_details**(*service\_prefix*, *resource\_type\_name*) Get details about ARNs in JSON format.

#### **Parameters**

- **service\_prefix** An AWS service prefix, like *s3* or *kms*
- **resource\_type\_name** The name of a resource type, like *bucket* or *object*. To get details on ALL arns in a service, specify "\*" here.

Returns Metadata about an ARN type

policy\_sentry.querying.arns.**get\_arn\_types\_for\_service**(*service\_prefix*) Get a list of available ARN short names per AWS service.

Parameters **service\_prefix** – An AWS service prefix, like *s3* or *kms*

Returns A list of ARN types, like *bucket* or *object*

policy\_sentry.querying.arns.**get\_raw\_arns\_for\_service**(*service\_prefix*) Get a list of available raw ARNs per AWS service

Parameters **service\_prefix** – An AWS service prefix, like *s3* or *kms*

Returns A list of raw ARNs

policy\_sentry.querying.arns.**get\_resource\_type\_name\_with\_raw\_arn**(*raw\_arn*) Given a raw ARN, return the resource type name as shown in the database.

> **Parameters raw arn** – The raw ARN stored in the database, like 'arn:\${Partition}:s3:::\${BucketName}'

Returns The resource type name, like bucket

#### **querying.conditions**

Methods that execute specific queries against the SQLite database for the CONDITIONS table. This supports the policy\_sentry query functionality

```
policy_sentry.querying.conditions.get_condition_key_details(service_prefix, con-
```
*dition\_key\_name*)

Get details about a specific condition key in JSON format

**Parameters** 

- **service\_prefix** An AWS service prefix, like *ec2* or *kms*
- **condition\_key\_name** The name of a condition key, like *ec2:Vpc*

Returns Metadata about the condition key

policy\_sentry.querying.conditions.**get\_condition\_keys\_available\_to\_raw\_arn**(*raw\_arn*) Get a list of condition keys available to a RAW ARN

**Parameters raw arn** – The value in the database. like arn:\${Partition}:s3:::\${BucketName}/\${ObjectName}

policy\_sentry.querying.conditions.**get\_condition\_keys\_for\_service**(*service\_prefix*) Get a list of available conditions per AWS service

Parameters **service\_prefix** – An AWS service prefix, like *s3* or *kms*

Returns A list of condition keys

policy\_sentry.querying.conditions.**get\_condition\_value\_type**(*condition\_key*) Get the data type of the condition key - like Date, String, etc. :param condition\_key: A condition key, like a4b:filters\_deviceType :return:

```
policy_sentry.querying.conditions.get_conditions_for_action_and_raw_arn(action,
```
Get a list of conditions available to an action.

#### **Parameters**

- **action** The IAM action, like s3:GetObject
- **raw** arn The raw ARN format specific to the action

Returns

#### **8.3.2 Writing**

#### **command.write\_policy**

#### **writing.sid\_group**

sid\_group indicates that this is a collection of policy-related data organized by their SIDs

#### **class** policy\_sentry.writing.sid\_group.**SidGroup**

This class is critical to the creation of least privilege policies. It uses the SIDs as namespaces. The namespaces follow this format:

{Servicename}{Accesslevel}{Resourcetypename}

So, a resulting statement's SID might look like 'S3ListBucket'

If a condition key is supplied (like s3:RequestJob), the SID string will be significantly longer. It will resemble this format:

{Servicename}{Accesslevel}{Resourcetypename}{Conditionkeystring}{Conditiontypestring}{Conditionkeyvalue}

#### For example: EC2 write actions on the security-group resource, using the following condition map:

"Condition": { "StringEquals": { "ec2:ResourceTag/Owner": "\$ { aws:username }" }

}

The resulting SID would be: Ec2WriteSecuritygroupResourcetagownerStringequalsAwsusername

Or, for actions that support wildcard ARNs only, an example could be: Ec2WriteMultResourcetagownerStringequalsAwsuse

**add\_action\_without\_resource\_constraint**(*action*, *sid\_namespace='MultMultNone'*)

This handles the cases where certain actions do not handle resource constraints - either by AWS, or for flexibility when adding dependent actions.

#### **Parameters**

- **action** The single action to add to the SID namespace. For instance, s3:ListAllMyBuckets
- **sid\_namespace** MultMultNone by default. Other valid option is "SkipResourceConstraints"

#### **add\_by\_arn\_and\_access\_level**(*arn\_list*, *access\_level*, *conditions\_block=None*)

This adds the user-supplied ARN(s), service prefixes, access levels, and condition keys (if applicable) given by the user. It derives the list of IAM actions based on the user's requested ARNs and access levels.

*raw\_arn*)

#### Parameters

- **arn\_list** Just a list of resource ARNs.
- **access\_level** "Read", "List", "Tagging", "Write", or "Permissions management"
- **conditions\_block** Optionally, a condition block with one or more conditions

#### **add\_by\_list\_of\_actions**(*supplied\_actions*)

Takes a list of actions, queries the database for corresponding arns, adds them to the object.

Parameters **supplied\_actions** – A list of supplied actions

#### **add\_overrides**(*overrides*)

To override resource constraint requirements - i.e., instead of restricting s3:PutObject to a path and allowing s3:PutObject to \* resources, put s3:GetObject here.

#### **add\_requested\_service\_wide**(*service\_prefixes*, *access\_level*)

When a user requests all wildcard-only actions available under a service at a specific access level

#### Parameters

- **service\_prefixes** A list of service prefixes
- **access** level The requested access level

#### **add\_wildcard\_only\_actions**(*provided\_wildcard\_actions*)

Given a list of IAM actions, add individual IAM Actions that do not support resource constraints to the MultMultNone SID

Parameters **provided\_wildcard\_actions** – list actions provided by the user.

#### **add\_wildcard\_only\_actions\_matching\_services\_and\_access\_level**(*services*, *ac-*

*cess\_level*)

#### Parameters

- **services** A list of AWS services
- **access\_level** An access level as it is written in the database, such as 'Read', 'Write', 'List',

'Permissions management', or 'Tagging'

### **get\_rendered\_policy**(*minimize=None*)

Get the JSON rendered policy

**Parameters minimize** – Reduce the character count of policies without creating overlap with other action names

#### Return type dict

#### **get\_sid**(*sid*)

Get a single group by the SID identifier

#### **get\_sid\_group**()

Get the whole SID group as JSON

#### **get\_universal\_conditions**()

Get the universal conditions maps back as a dict

#### Return type dict

#### **list\_sids**()

Get a list of all of them by their identifiers

Return type list

#### **process\_template**(*cfg*, *minimize=None*)

Process the Policy Sentry template as a dict. This auto-detects whether or not the file is in CRUD mode or Actions mode.

#### Parameters

- **cfg** The loaded YAML as a dict. Must follow Policy Sentry dictated format.
- **minimize** Minimize the resulting statement with *safe* usage of wildcards to reduce policy length. Set

this to the character length you want - for example, 0, or 4. Defaults to none.

#### **process\_wildcard\_only\_actions**()

After (1) the list of wildcard-only single actions have been added and (2) the list of wildcard-only servicewide actions have been added, process them and store them under the proper SID. : return:

#### **remove\_actions\_duplicated\_in\_wildcard\_arn**()

Removes actions from the object that are in a resource-specific ARN, as well as the *\** resource. For example, if ssm:GetParameter is restricted to a specific parameter path, as well as *\**, then we want to remove the *\** option to force least privilege.

#### **remove\_actions\_not\_matching\_these**(*actions\_to\_keep*)

Parameters **actions\_to\_keep** – A list of actions to leave in the policy. All actions not in this list are removed.

#### **remove\_sids\_with\_empty\_action\_lists**()

Now that we've removed a bunch of actions, if there are SID groups without any actions, remove them so we don't get SIDs with empty action lists

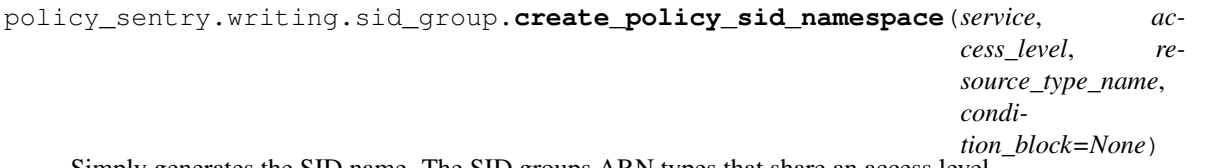

Simply generates the SID name. The SID groups ARN types that share an access level.

For example, S3 objects vs. SSM Parameter have different ARN types - as do S3 objects vs S3 buckets. That's how we choose to group them.

#### **Parameters**

- **service** "ssm"
- **access\_level** "Read"
- **resource\_type\_name** "parameter"
- **condition\_block** {"condition\_key\_string": "ec2:ResourceTag/purpose", "condition\_type\_string":

"StringEquals", "condition\_value": "test"} :return: SsmReadParameter :rtype: str

policy\_sentry.writing.sid\_group.**get\_wildcard\_only\_actions\_matching\_services\_and\_access\_level**(*services*,

#### **Parameters**

- **services** A list of AWS services
- **access\_level** An access level as it is written in the database, such as 'Read', 'Write', 'List',

'Permissions management', or 'Tagging'

policy\_sentry.writing.sid\_group.**remove\_actions\_that\_are\_not\_wildcard\_arn\_only**(*actions\_list*) Given a list of actions, remove the ones that CAN be restricted to ARNs, leaving only the ones that cannot.

Parameters **actions\_list** – A list of actions

Returns An updated list of actions

Return type list

#### **writing.template**

Templates for the policy\_sentry YML files. These can be used for generating policies

```
policy_sentry.writing.template.create_actions_template()
    Generate the Actions YML template
```
policy\_sentry.writing.template.**create\_crud\_template**() Generate the CRUD YML Template

- policy\_sentry.writing.template.**get\_actions\_template\_dict**() Get the Actions template in dict format.
- policy\_sentry.writing.template.**get\_crud\_template\_dict**() Generate the CRUD template in dict format

#### **writing.validate**

Validation for the Policy Sentry YML Templates.

```
policy_sentry.writing.validate.check(conf_schema, conf)
     Validates a user-supplied JSON vs a defined schema. :param conf_schema: The Schema object that defines the
     required structure. :param conf: The user-supplied schema to validate against the required structure.
```
policy\_sentry.writing.validate.**check\_actions\_schema**(*cfg*) Determines whether the user-provided config matches the required schema for Actions mode

policy\_sentry.writing.validate.**check\_crud\_schema**(*cfg*) Determines whether the user-provided config matches the required schema for CRUD mode

policy\_sentry.writing.validate.**validate\_condition\_block**(*condition\_block*)

Parameters **condition\_block** – {"condition\_key\_string": "ec2:ResourceTag/purpose", "condition\_type\_string": "StringEquals", "condition\_value": "test"}

Returns

#### **writing.minimize**

Functions for Minimizing statements, heavily borrowed from policyuniverse. [https://github.com/Netflix-Skunkworks/](https://github.com/Netflix-Skunkworks/policyuniverse/) [policyuniverse/](https://github.com/Netflix-Skunkworks/policyuniverse/)

IAM Policies have character limits, which apply to individual policies, and there are also limits on the total aggregate policy sizes. As such, it is not possible to use exhaustive list of explicit IAM actions. To have granular control of specific IAM policies, we must use wildcards on IAM Actions, only in a programmatic manner.

This is typically performed by humans by reducing policies to s3:Get\*, ec2:Describe\*, and other approaches of the sort.

Netflix's PolicyUniverse has address

<https://aws.amazon.com/iam/faqs/> Q: How many policies can I attach to an IAM role? \* For inline policies: You can add as many inline policies as you want to a user, role, or group, but

the total aggregate policy size (the sum size of all inline policies) per entity cannot exceed the following limits: - User policy size cannot exceed 2,048 characters. - Role policy size cannot exceed 10,240 characters. - Group policy size cannot exceed 5,120 characters.

- For managed policies: You can add up to 10 managed policies to a user, role, or group.
- The size of each managed policy cannot exceed 6,144 characters.

policy\_sentry.writing.minimize.**check\_min\_permission\_length**(*permission*, *minchars=None*)

Adapted version of policyuniverse's \_check\_permission\_length. We are commenting out the skipping prefix message [https://github.com/Netflix-Skunkworks/policyuniverse/blob/master/policyuniverse/expander\\_](https://github.com/Netflix-Skunkworks/policyuniverse/blob/master/policyuniverse/expander_minimizer.py#L111) [minimizer.py#L111](https://github.com/Netflix-Skunkworks/policyuniverse/blob/master/policyuniverse/expander_minimizer.py#L111)

policy\_sentry.writing.minimize.**get\_denied\_prefixes\_from\_desired**(*desired\_actions*,

*all\_actions*) Adapted version of policyuniverse's get denied prefixes from desired, here: [Netflix-Skunkworks/policyuniverse/blob/master/policyuniverse/expander\\_minimizer.py#L101](https://github.com/Netflix-Skunkworks/policyuniverse/blob/master/policyuniverse/expander_minimizer.py#L101)

policy\_sentry.writing.minimize.**minimize\_statement\_actions**(*desired\_actions*,

*all\_actions*, *min-*

*chars=None*)

This is a condensed version of policyuniverse's minimize\_statement\_actions, changed for our purposes. [https:](https://github.com/Netflix-Skunkworks/policyuniverse/blob/master/policyuniverse/expander_minimizer.py#L123) [//github.com/Netflix-Skunkworks/policyuniverse/blob/master/policyuniverse/expander\\_minimizer.py#L123](https://github.com/Netflix-Skunkworks/policyuniverse/blob/master/policyuniverse/expander_minimizer.py#L123)

# **8.3.3 Analyzing**

#### **analysis.analyze**

Functions to support the analyze capability in this tool

```
policy_sentry.analysis.analyze.analyze_by_access_level(policy_json, access_level)
     Determine if a policy has any actions with a given access level. This is particularly useful when determining
     who has 'Permissions management' level access
```
#### **Parameters**

- **policy\_json** a dictionary representing the AWS JSON policy
- **access\_level** The normalized access level either 'read', 'list', 'write', 'tagging', or 'permissions-management'

policy\_sentry.analysis.analyze.**analyze\_statement\_by\_access\_level**(*statement\_json*,

*access\_level*)

Determine if a statement has any actions with a given access level.

#### Parameters

- **statement** json a dictionary representing a statement from an AWS JSON policy
- **access\_level** The access level either 'Read', 'List', 'Write', 'Tagging', or 'Permissions management'
## <span id="page-72-2"></span>**8.3.4 Utilities**

#### <span id="page-72-1"></span>**util.policy\_files**

A few methods for parsing policies.

- policy\_sentry.util.policy\_files.**get\_actions\_from\_json\_policy\_file**(*file*) read the json policy file and return a list of actions
- policy\_sentry.util.policy\_files.**get\_actions\_from\_policy**(*data*) Given a policy dictionary, create a list of the actions
- policy\_sentry.util.policy\_files.**get\_actions\_from\_statement**(*statement*) Given a statement dictionary, create a list of the actions

#### <span id="page-72-0"></span>**util.arns**

Functions to use for parsing ARNs, matching ARN types, and getting the right fragment/component from an ARN string,

policy\_sentry.util.arns.**arn\_has\_colons**(*arn*)

Given an ARN, determine if the ARN has colons in it. Just useful for the hacky methods for parsing ARN namespaces. See <http://docs.aws.amazon.com/general/latest/gr/aws-arns-and-namespaces.html> for more details on ARN namespacing.

- policy\_sentry.util.arns.**arn\_has\_slash**(*arn*) Given an ARN, determine if the ARN has a stash in it. Just useful for the hacky methods for parsing ARN namespaces. See <http://docs.aws.amazon.com/general/latest/gr/aws-arns-and-namespaces.html> for more details on ARN namespacing.
- policy\_sentry.util.arns.**does\_arn\_match**(*arn\_to\_test*, *arn\_in\_database*) Given two ARNs, determine if they have the same resource type. :param arn\_to\_test: ARN provided by user :param arn\_in\_database: Raw ARN that exists in the policy sentry database :return: result of whether or not the ARNs match
- policy\_sentry.util.arns.**get\_account\_from\_arn**(*arn*) Given an ARN, return the account ID in the ARN, if it is available. In certain cases like S3 it is not
- policy\_sentry.util.arns.**get\_partition\_from\_arn**(*arn*) Given an ARN string, return the partition string. This is usually *aws* unless you are in C2S or AWS GovCloud.
- policy\_sentry.util.arns.**get\_region\_from\_arn**(*arn*) Given an ARN, return the region in the ARN, if it is available. In certain cases like S3 it is not
- policy\_sentry.util.arns.**get\_resource\_from\_arn**(*arn*) Given an ARN, parse it according to ARN namespacing and return the resource. See [http://docs.aws.amazon.](http://docs.aws.amazon.com/general/latest/gr/aws-arns-and-namespaces.html) [com/general/latest/gr/aws-arns-and-namespaces.html](http://docs.aws.amazon.com/general/latest/gr/aws-arns-and-namespaces.html) for more details on ARN namespacing.
- policy\_sentry.util.arns.**get\_resource\_path\_from\_arn**(*arn*) Given an ARN, parse it according to ARN namespacing and return the resource path. See [http://docs.aws.](http://docs.aws.amazon.com/general/latest/gr/aws-arns-and-namespaces.html) [amazon.com/general/latest/gr/aws-arns-and-namespaces.html](http://docs.aws.amazon.com/general/latest/gr/aws-arns-and-namespaces.html) for more details on ARN namespacing.
- policy\_sentry.util.arns.**get\_resource\_string**(*arn*) Given an ARN, return the string after the account ID, no matter the ARN format.

Parameters **arn** – arn:partition:service:region:account-id:resourcetype/resource

Returns resourcetype/resource

policy\_sentry.util.arns.**get\_service\_from\_arn**(*arn*) Given an ARN string, return the service

```
policy_sentry.util.arns.parse_arn(arn)
     Given an ARN, split up the ARN into the ARN namespacing schema dictated by the AWS docs.
```

```
policy_sentry.util.arns.parse_arn_for_resource_type(arn)
```
Parses the resource string (resourcetype/resource and other variants) and grab the resource type.

Parameters **arn** –

Returns

#### <span id="page-73-1"></span>**util.file**

Functions that relate to manipulating files, loading files, and managing filepaths.

policy\_sentry.util.file.**read\_yaml\_file**(*filename*) Reads a YAML file, safe loads, and returns the dictionary

Parameters **filename** – name of the yaml file

Returns dictionary of YAML file contents

#### <span id="page-73-0"></span>**util.actions**

Text operations specific to IAM actions

- policy\_sentry.util.actions.**get\_action\_name\_from\_action**(*action*) Returns the lowercase action name from a <service:action> combination :param action: ec2:DescribeInstance :return: describeinstance
- policy\_sentry.util.actions.**get\_full\_action\_name**(*service*, *action\_name*) Gets the proper formatting for an action - the service, plus colon, plus action name. :param service: service name, like s3 :param action\_name: action name, like createbucket :return: the resulting string
- policy\_sentry.util.actions.**get\_lowercase\_action\_list**(*action\_list*) Given a list of actions, return the list but in lowercase format
- policy\_sentry.util.actions.**get\_service\_from\_action**(*action*) Returns the service name from a <service:action> combination :param action: ec2:DescribeInstance :return: ec2

# CHAPTER<sup>9</sup>

## Appendices

Additional knowledge bases and relevant documentation are covered here.

## **9.1 Implementation Strategy**

In the context of your overall organization strategy for AWS IAM, we recommend using a few measures for locking down your AWS environments with IAM:

- 1. Use [Policy Sentry](https://github.com/salesforce/policy_sentry/) to create [Identity-based policies](https://docs.aws.amazon.com/IAM/latest/UserGuide/access_policies_identity-vs-resource.html)
- 2. Use Service Control Policies (SCPs) to lock down available API calls per account.
	- A great collection of SCPs can be found [on asecure.cloud.](https://asecure.cloud/l/scp/)
	- Control Tower has some excellent guidance on strategy for SCPs in their documentation. Note that they call it "Guardrails" but they are mostly SCPs. See the docs [here](https://docs.aws.amazon.com/controltower/latest/userguide/guardrails-reference.html)
- 3. Use [Repokid](https://medium.com/netflix-techblog/introducing-aardvark-and-repokid-53b081bf3a7e) to revoke out of date policies as your application/roles mature.
- 4. Use [Resource-based policies](https://docs.aws.amazon.com/IAM/latest/UserGuide/access_policies_identity-vs-resource.html) for all services that support them.
	- A list of which services support resource-based policies can be found [in the AWS documentation here.](https://docs.aws.amazon.com/IAM/latest/UserGuide/reference_aws-services-that-work-with-iam.html)
- 5. Never provision infrastructure manually; use Infrastructure as Code
	- I highly suggest Terraform for IAC over other alternatives such as CloudFormation, Chef, or Puppet. Yevgeniy Brikman explains the reasons very well in [this Gruntwork.io blog post.](https://blog.gruntwork.io/why-we-use-terraform-and-not-chef-puppet-ansible-saltstack-or-cloudformation-7989dad2865c)
	- I also suggest reading HashiCorp's [Unlocking the Cloud Operating Model Whitepaper.](https://www.hashicorp.com/cloud-operating-model)

## **9.2 Comparison to related tools**

## **9.2.1 Policy Revocation Tools**

## **Repokid**

RepoKid is a popular tool that was developed by Netflix, and is one of the more mature and battle-tested AWS IAM open source projects. It leverages AWS Access Advisor, which informs you how many AWS services your IAM Principal has access to, and how many of those services it has used in the last X amount of days or months. If you haven't used a service within the last 30 days, it "repos" your policy, and strips it of the privileges it doesn't use. It has some advanced features to allow for whitelisting roles and overall is a great tool.

One shortcoming is that AWS IAM Access Advisor only provides details at the service level (ex: S3-wide, or EC2 wide) and not down to the IAM Action level, so the revised policy is not very granular. However, RepoKid plays a unique role in the IAM ecosystem right now in that there are not any open source tools that provide similar functionality. For that reason, it is best to view RepoKid and Policy Sentry as complimentary.

Travis McPeak summarized the potential dynamic between Policy Sentry and RepoKid very well on [Clint Gliber's](https://programanalys.is/blog/tldr-sec-010-cloudflare-on-security-iam-least-priv-xss-in-firefox-ui/#policy_sentry---iam-least-privilege-policy-generator) [blog:](https://programanalys.is/blog/tldr-sec-010-cloudflare-on-security-iam-least-priv-xss-in-firefox-ui/#policy_sentry---iam-least-privilege-policy-generator)

Policy Sentry aims to make it easy to create initial least privilege policies and then Repokid takes away unused permissions.

Creating policies is difficult, so Policy Sentry creates policies based on top level goals and target resources, and then on the backend substitutes the applicable action list to generate the policy. This is very helpful for anybody creating the first version of a policy.

To help with simplicity these permissions will be assigned somewhat coarsely. So Repokid can use data to remove the specific actions that were granted and aren't required. Also Repokid will repo down unused permissions once an application stops being used or scope changes.

## **9.2.2 AWS Tools**

## **AWS Console - Visual Policy Editor**

• [AWS IAM Visual Policy Editor in the AWS Console](https://docs.aws.amazon.com/IAM/latest/UserGuide/access_policies_create.html#access_policies_create-start)

This policy generator is great in general and you should use it if you're getting used to writing IAM policies.

It's very similar to policy\_sentry - you are able to bulk select according to access levels.

However, there are a number of downsides:

- Missing access level type: It does not specifically flag "Permissions management" access level
- No override capabilities for inaccurate Access Levels: Note how the ssm: PutParameter action is listed as "Tagging". This is inaccurate; it should be "Write". Policy\_sentry allows you to override inaccurate access levels, whereas the Visual Policy Editor has had inaccurate Access levels for the last several years without any fixes.

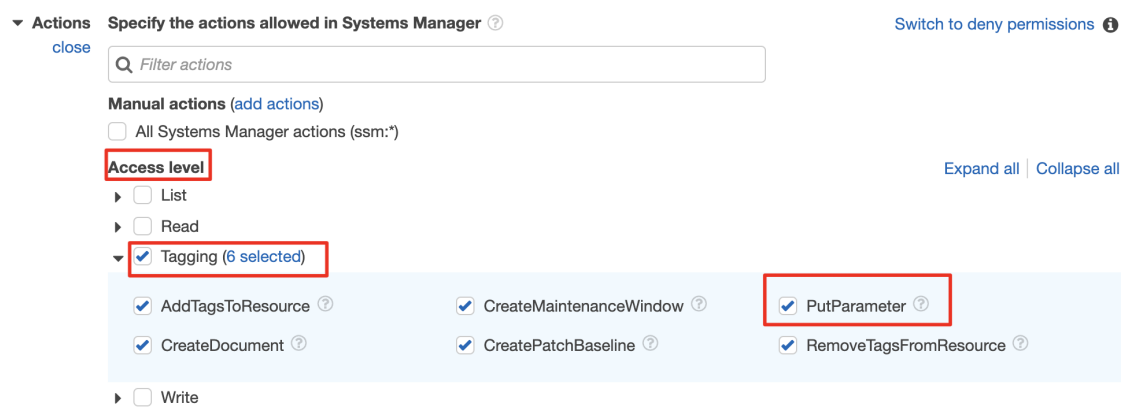

- Not automated: Policy Sentry is, by design, meant for automated policy generation, whereas the Visual Policy Editor is meant to be manual.
- Console Access: It also requires access to the AWS Console.
- Extensibility: It's open source and Pull Requests are welcome! With  $policy{\_}sentry$ , we get more control.

On the positive side, it does walk you through creating policies with IAM Condition keys. However, we believe that policy sentry's approach, where we **always** have policies restricted to the least amount of resources - provides a greater benefit to the end user. Furthermore, we plan on supporting condition keys at some point in the future.

#### **AWS Policy Generator (static website)**

• [AWS Policy Generator - static website](https://awspolicygen.s3.amazonaws.com/policygen.html)

AWS Policy Generator is a great tool; it supports IAM policies, as well as multiple types of resource-based policies (SQS Queue policy, S3 bucket policy, SNS Topic Policy, and VPC Endpoint Policy).

Loose ARN formatting: The regex expressions that it uses per-service does not require that actual valid resource ARNs are met - just that they meet the Regex requirement, which is uniform per-service. It just isn't as accurate or up to date as the actual IAM policy generation through the AWS Console

Missing actions: To determine the list of actions, it relies on a file titled [policies.js,](https://awspolicygen.s3.amazonaws.com/js/policies.js) which contains a list of IAM Actions. However, this file is not as well maintained as the [Actions, Resources, and Condition Keys tables.](https://docs.aws.amazon.com/IAM/latest/UserGuide/reference_policies_actions-resources-contextkeys.html) For example, it does not have these actions:

```
a4b:describe*
appstream:get*
cloudformation:preview*
codestar:verify*
ds:check*
health:get*
health: list*
kinesisanalytics:get*
lightsail:list*
mobilehub:validate*
resource-groups:describe*
```
## **9.2.3 Log-based Policy Generators**

## **CloudTracker**

• [CloudTracker](https://github.com/duo-labs/cloudtracker)

Policy Sentry is somewhat similar to CloudTracker. CloudTracker queries CloudTrail logs using Amazon Athena and attempts to "guess" the matching between CloudTrail actions and IAM actions, then generates a policy. Given that there is not a 1-to-1 mapping between the names of Actions listed in CloudTrail log entries and the names AWS IAM Actions, the results are not always accurate. It is a good place to start, but the generated policies all contain Resources: "\*", so it is up to the user to restrict those IAM actions to only the necessary resources.

#### **Trailscraper**

• [Trailscraper](https://github.com/flosell/trailscraper/)

Trailscraper does automated policy generation from CloudTrail logs, but there are some major limitations:

- 1. The generated policies have Resources set to *\*'*, not to a specific resource ARN
- 2. It downloads all of the CloudTrail logs. This takes a while.
	- Cloudtracker [\(https://github.com/duo-labs/cloudtracker\)](https://github.com/duo-labs/cloudtracker) uses Amazon Athena, which is more efficient. In the future, I'd like to see a combined approach between all three of these tools to generate IAM policies based on Cloudtrail logs. 3. It is accurate to the point where there is a 1-to-1 mapping with the IAM actions vs CloudTrail logs. As I mentioned in other comments, since not every IAM Action is logged in CloudTrail and not every CloudTrail action matches IAM Actions, the results are not always accurate.

## **9.2.4 Other Infrastructure as Code Tools**

#### **aws-iam-generator**

• [aws-iam-generator](https://github.com/awslabs/aws-iam-generator)

aws-iam-generator still requires you to write the actual policy templates from scratch, and then they allow you to re-use those policy templates.

Consider the JSON under [this area](https://github.com/awslabs/aws-iam-generator#managed-policies-derived-from-a-jinja2-template) of their README.

It's essentially a method for managing their policies as code - but it doesn't make those policies restricted to certain resources, unless you configure it that way. Using  $\text{policy\_sentry}$  --write-policy, you have to supply a file with resource ARNs, and it will write the policy for you, rather than supplying a policy file, and hoping the ARNs fit that use case.

## **Terraform**

The rationale described above also generally applies to Terraform, in that it still requires you to write the actual policy templates from scratch, and then you can re-use those policy templates. However, you still need to make those policies secure by default.

# **9.3 IAM Policies**

This document covers:

- Elements of an IAM Policy
- Breakdown of the tables for Actions, Resources, and Condition keys per service

• Generally how policy sentry uses these tables to generate IAM Policies

## **9.3.1 IAM Policy Elements**

The following IAM JSON Policy elements are included in policy\_sentry-generated IAM Policies:

- [Version:](https://docs.aws.amazon.com/IAM/latest/UserGuide/reference_policies_elements_version.html) specifies policy language versions dictated by AWS. There are two options 2012-10-17 and 2008-10-17. policy\_sentry generates policies for the most recent policy language - 2012-10-17
- [Statement:](https://docs.aws.amazon.com/IAM/latest/UserGuide/reference_policies_elements_statement.html) There is one statement array per policy, with multiple statements/SIDs inside that statement. The elements of a single statement/SID are listed below.
	- [SID:](https://docs.aws.amazon.com/IAM/latest/UserGuide/reference_policies_elements_sid.html) Statement ID. Optional identifier for the policy statement. SID values can be assigned to each statement in a statement array.
	- [Effect:](https://docs.aws.amazon.com/IAM/latest/UserGuide/reference_policies_elements_effect.html) Allow or explicit Deny. If there is any overlap on an action or actions with Allow vs. Deny, the Deny effect overrides the Allow.
	- [Action:](https://docs.aws.amazon.com/IAM/latest/UserGuide/reference_policies_elements_action.html) This refers to the IAM action i.e., s3:GetObject, or ec2:DescribeInstances. Action text in a statement can have wildcards included: for example,  $ec2: *$  covers all EC2 actions, and ec2: Describe\* covers all EC2 actions prefixed with Describe - such as DescribeInstances, DescribeInstanceAttributes, etc.
	- [Resource:](https://docs.aws.amazon.com/IAM/latest/UserGuide/reference_policies_elements_resource.html) This refers to an Amazon Resource Name (ARN) that the Action can be performed against. There are differences in ARN format per service. Those differences can be viewed [in the AWS Docs on](https://docs.aws.amazon.com/general/latest/gr/aws-arns-and-namespaces.html) [ARNs and Namespaces](https://docs.aws.amazon.com/general/latest/gr/aws-arns-and-namespaces.html)

The ones we don't use in this tool:

- [Condition](https://docs.aws.amazon.com/IAM/latest/UserGuide/reference_policies_elements_condition.html) (will be added in a future release)
- [Principal](https://docs.aws.amazon.com/IAM/latest/UserGuide/reference_policies_elements_principal.html)
- [NotPrincipal](https://docs.aws.amazon.com/IAM/latest/UserGuide/reference_policies_elements_notprincipal.html)
- [NotResource](https://docs.aws.amazon.com/IAM/latest/UserGuide/reference_policies_elements_notresource.html)

## **9.3.2 Actions, Resources, and Condition Keys Per Service**

If you *ever* write or review IAM Policies, you should bookmark the documentation page for AWS Actions, Resources, and Context Keys [here](https://docs.aws.amazon.com/IAM/latest/UserGuide/reference_policies_actions-resources-contextkeys.html)

This documentation is the seed source for the database that we create in policy sentry. It contains tables for (1) Actions, (2) Resources/ARNs, and (3) Condition Keys for each service. This documentation is of critical importance because every IAM action for every IAM service has different ARNs that it can apply to, and different Condition Keys that it can apply to.

## **Action Table**

Consider the Action table snippet from KMS shown below (source documentation can be viewed [on the KMS docu](https://docs.aws.amazon.com/IAM/latest/UserGuide/list_awskeymanagementservice.html#awskeymanagementservice-actions-as-permissions)[mentation here\)](https://docs.aws.amazon.com/IAM/latest/UserGuide/list_awskeymanagementservice.html#awskeymanagementservice-actions-as-permissions).

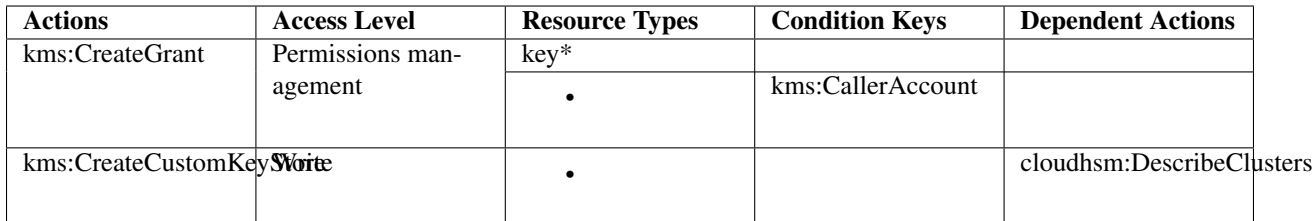

As you can see, the Actions Table contains these columns:

- Actions: The name of the IAM Action
- Access Level: how the action is classified. This is limited to List, Read, Write, Permissions management, or Tagging.
	- This classification can help you understand the level of access that an action grants when you use it in a policy.
	- For more information about access levels, see [Understanding Access Level Summaries Within Policy](https://docs.aws.amazon.com/IAM/latest/UserGuide/access_policies_understand-policy-summary-access-level-summaries.html) [Summaries.](https://docs.aws.amazon.com/IAM/latest/UserGuide/access_policies_understand-policy-summary-access-level-summaries.html)
- Condition Keys: The condition key available for that action. There are some service specific ones that will contain the service namespace (i.e., ec2, or in this case, kms. Sometimes, there are AWS-level condition keys that are available to only some actions within some services, such as [aws:SourceAccount.](https://docs.aws.amazon.com/IAM/latest/UserGuide/reference_policies_condition-keys.html#condition-keys-sourceaccount) If those are available to the action, they will be supplied in that column.
- Dependent Actions: Some actions require that other actions can be executed by the IAM Principal. The example above indicates that in order to call kms:CreateCustomKeyStore, you must be able to also execute cloudhsm:DescribeClusters.

And most importantly to the context of this tool, there is the Resource Types column:

- Resource Types: This indicates whether the action supports resource-level permissions i.e., *restricting IAM Actions by ARN*. If there is a value here, it points to the ARN Table shown later in the documentation.
	- In the example above, you can see that kms:CreateCustomKeyStore's Resource Types cell is blank; this indicates that  $kms:CreateCustomerKeyStore$  can only have  $*$  as the resource type.
	- Conversely, for kms: CreateGrant, the action can have either  $(1) \star$  as the resource type, or key $\star$  as the resource type. The ARN format is not actually  $key \star$ , it just points to that ARN format in the ARN Table explained below.

## **ARN Table**

Consider the KMS ARN Table shown below (the source documentation can be viewed [on the AWS website here.](https://docs.aws.amazon.com/IAM/latest/UserGuide/list_awskeymanagementservice.html#awskeymanagementservice-resources-for-iam-policies)

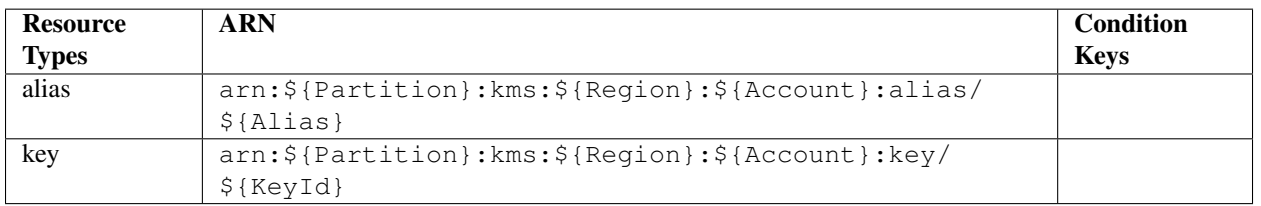

The ARN Table has three fields:

• Resource Types: The name of the resource type. This corresponds to the "Resource Types" field in the Action table. In the example above, the types are:

- alias
- key
- ARN: This shows the required ARN format that can be specified in IAM policies for the IAM Actions that allow this ARN format. In the example above the ARN types are:
- arn:\${Partition}:kms:\${Region}:\${Account}:alias/\${Alias}
- arn:\${Partition}:kms:\${Region}:\${Account}:key/\${KeyId}
- Condition Keys: This specifies condition context keys that you can include in an IAM policy statement only when both (1) this resource and (2) a supporting action from the table above are included in the statement.

#### **Condition Keys Table**

There is also a Condition Keys table. An example is shown below.

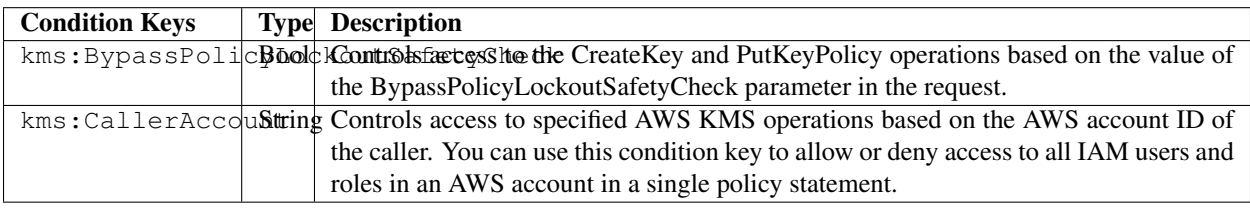

Note: While policy\_sentry does import the Condition Keys table into the database, it does not currently provide functionality to insert these condition keys into the policies. This is due to the complexity of each condition key, and the dubious viability of mandating those condition keys for every IAM policy.

We might support the Global Condition keys for IAM policies in the future, perhaps to be supplied via a user config file, but that functionality is not on the roadmap at this time. For more information on Global Condition Keys, see [this](https://docs.aws.amazon.com/IAM/latest/UserGuide/reference_policies_condition-keys.html#AvailableKeys) [documentation.](https://docs.aws.amazon.com/IAM/latest/UserGuide/reference_policies_condition-keys.html#AvailableKeys)

#### **References**

- [ARN Formats and Service Namespaces](https://docs.aws.amazon.com/general/latest/gr/aws-arns-and-namespaces.html)
- [IAM Policy Elements](https://docs.aws.amazon.com/IAM/latest/UserGuide/reference_policies_elements.html)
- [IAM Actions, Resources, and Context Keys per service](https://docs.aws.amazon.com/IAM/latest/UserGuide/reference_policies_actions-resources-contextkeys.html)
- [Actions Table explanation](https://docs.aws.amazon.com/IAM/latest/UserGuide/reference_policies_actions-resources-contextkeys.html#actions_table)
- [ARN Table explanation](https://docs.aws.amazon.com/IAM/latest/UserGuide/reference_policies_actions-resources-contextkeys.html#resources_table)
- [Condition Keys Table explanation](https://docs.aws.amazon.com/IAM/latest/UserGuide/reference_policies_actions-resources-contextkeys.html#context_keys_table)
- [Global Condition Keys](https://docs.aws.amazon.com/IAM/latest/UserGuide/reference_policies_condition-keys.html#AvailableKeys)

# **9.4 Minimization**

This document explains the approach in the file titled policy\_sentry/shared/minimize.py, which is heavily borrowed from Netflix's [policyuniverse](https://github.com/Netflix-Skunkworks/policyuniverse/)

IAM Policies have character limits, which apply to individual policies, and there are also limits on the total aggregate policy sizes. As such, it is not possible to use exhaustive list of explicit IAM actions. To have granular control of specific IAM policies, we must use wildcards on IAM Actions, only in a programmatic manner.

This is typically performed by humans by reducing policies to  $s3:Get*, ec2:Describe*, and other approaches$ of the sort.

Netflix's PolicyUnivers[e1](https://github.com/Netflix-Skunkworks/policyuniverse/) has addressed this problem using a few functions that we borrowed directly, and slightly modified. All of these functions are inside the aforementioned minimize.py file, and are also listed below:

- get denied prefixes from desired
- [check\\_min\\_permission\\_length](https://github.com/Netflix-Skunkworks/policyuniverse/blob/master/policyuniverse/expander_minimizer.py#L111)
- minimize statement actions

We modified the functions, in short, because of how we source our list of IAM actions. Policyuniverse leverages a file titled data.json, which appears to be a manually altered version of the [policies.js](https://awspolicygen.s3.amazonaws.com/js/policies.js) file included as part of the [AWS](https://awspolicygen.s3.amazonaws.com/policygen.html) [Policy Generator website.](https://awspolicygen.s3.amazonaws.com/policygen.html) However, that page is not updated as frequently. It also does not include the same details that we get from the [Actions, Resources, and Condition Keys page,](https://docs.aws.amazon.com/IAM/latest/UserGuide/reference_policies_actions-resources-contextkeys.html) like the Dependent Actions Field, service-specific conditions, and most importantly the multiple ARN format types that can apply to any particular IAM Action.

See the AWS IAM FAQ page for supporting details on IAM Size. For your convenience, the relevant text is clipped below.

Q: How many policies can I attach to an IAM role?

- For inline policies: You can add as many inline policies as you want to a user, role, or group, but the total aggregate policy size (the sum size of all inline policies) per entity cannot exceed the following limits:
	- User policy size cannot exceed 2,048 characters.
	- Role policy size cannot exceed 10,240 characters.
	- Group policy size cannot exceed 5,120 characters.
- For managed policies: You can add up to 10 managed policies to a user, role, or group.
- The size of each managed policy cannot exceed 6,144 characters.

# CHAPTER 10

Indices and tables

• modindex

# Python Module Index

## p

policy\_sentry.analysis.analyze, [68](#page-71-0) policy\_sentry.querying.actions, [60](#page-63-0) policy\_sentry.querying.all, [60](#page-63-1) policy\_sentry.querying.arns, [62](#page-65-0) policy\_sentry.querying.conditions, [63](#page-66-0) policy\_sentry.util.actions, [70](#page-73-0) policy\_sentry.util.arns, [69](#page-72-0) policy\_sentry.util.file, [70](#page-73-1) policy\_sentry.util.policy\_files, [69](#page-72-1) policy\_sentry.writing.minimize, [67](#page-70-0) policy\_sentry.writing.sid\_group, [64](#page-67-0) policy\_sentry.writing.template, [67](#page-70-1) policy\_sentry.writing.validate, [67](#page-70-2)

## Index

# A

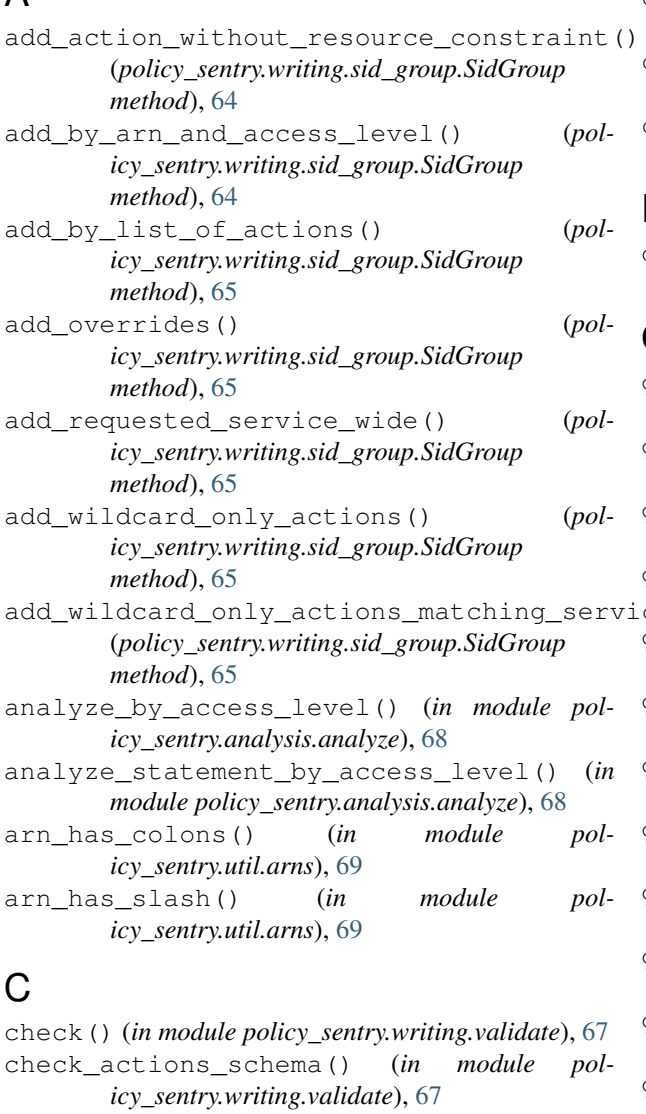

check\_crud\_schema() (*in module policy\_sentry.writing.validate*), [67](#page-70-3)

check\_min\_permission\_length() (*in module policy\_sentry.writing.minimize*), [68](#page-71-1)

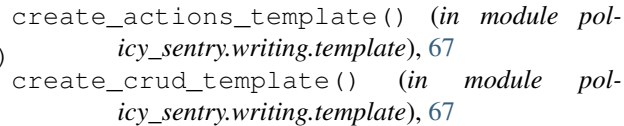

create\_policy\_sid\_namespace() (*in module policy\_sentry.writing.sid\_group*), [66](#page-69-0)

## D

does\_arn\_match() (*in module policy\_sentry.util.arns*), [69](#page-72-2)

## G

add\_wildcard\_only\_actions\_matching\_services\_and*inemeduls\_police\_sentry.querying.actions*), [60](#page-63-2) get\_account\_from\_arn() (*in module policy\_sentry.util.arns*), [69](#page-72-2) get\_action\_data() (*in module policy\_sentry.querying.actions*), [60](#page-63-2) get\_action\_name\_from\_action() (*in module policy\_sentry.util.actions*), [70](#page-73-2) get\_actions\_at\_access\_level\_that\_support\_wildcard\_a get\_actions\_for\_service() (*in module policy\_sentry.querying.actions*), [61](#page-64-0) get\_actions\_from\_json\_policy\_file() (*in module policy\_sentry.util.policy\_files*), [69](#page-72-2) get\_actions\_from\_policy() (*in module policy\_sentry.util.policy\_files*), [69](#page-72-2) get\_actions\_from\_statement() (*in module policy\_sentry.util.policy\_files*), [69](#page-72-2) get\_actions\_matching\_condition\_key() (*in module policy\_sentry.querying.actions*), [61](#page-64-0) get\_actions\_template\_dict() (*in module policy\_sentry.writing.template*), [67](#page-70-3) get\_actions\_that\_support\_wildcard\_arns\_only() (*in module policy\_sentry.querying.actions*), [61](#page-64-0) get\_actions\_with\_access\_level() (*in module policy\_sentry.querying.actions*), [61](#page-64-0) get\_actions\_with\_arn\_type\_and\_access\_level() (*in module policy\_sentry.querying.actions*), [61](#page-64-0) get\_all\_actions() (*in module policy\_sentry.querying.all*), [60](#page-63-2)

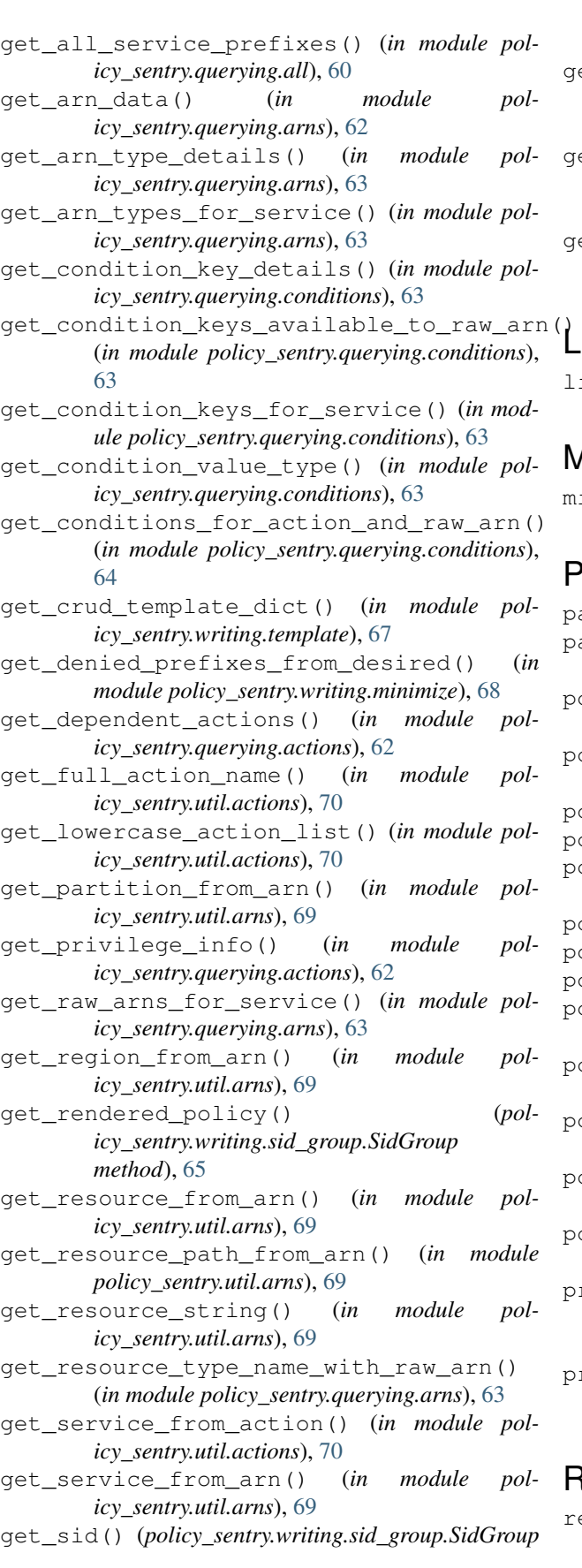

*method*), [65](#page-68-0)

get\_sid\_group() (*policy\_sentry.writing.sid\_group.SidGroup method*), [65](#page-68-0)

get\_universal\_conditions() (*policy\_sentry.writing.sid\_group.SidGroup method*), [65](#page-68-0)

et\_wildcard\_only\_actions\_matching\_services\_and\_ace (*in module policy\_sentry.writing.sid\_group*), [66](#page-69-0)

list\_sids() (*policy\_sentry.writing.sid\_group.SidGroup method*), [65](#page-68-0)

## M

## P

parse\_arn() (*in module policy\_sentry.util.arns*), [70](#page-73-2) parse\_arn\_for\_resource\_type() (*in module policy\_sentry.util.arns*), [70](#page-73-2) policy\_sentry.analysis.analyze (*module*), [68](#page-71-1) policy\_sentry.querying.actions (*module*), [60](#page-63-2) policy\_sentry.querying.all (*module*), [60](#page-63-2) policy\_sentry.querying.arns (*module*), [62](#page-65-1) policy\_sentry.querying.conditions (*module*), [63](#page-66-1) policy\_sentry.util.actions (*module*), [70](#page-73-2) policy\_sentry.util.arns (*module*), [69](#page-72-2) policy\_sentry.util.file (*module*), [70](#page-73-2) policy\_sentry.util.policy\_files (*module*), [69](#page-72-2) policy\_sentry.writing.minimize (*module*), [67](#page-70-3) policy\_sentry.writing.sid\_group (*module*), [64](#page-67-1) policy\_sentry.writing.template (*module*), [67](#page-70-3) policy\_sentry.writing.validate (*module*), [67](#page-70-3) process\_template() (*policy\_sentry.writing.sid\_group.SidGroup method*), [65](#page-68-0) process\_wildcard\_only\_actions() (*policy\_sentry.writing.sid\_group.SidGroup method*), [66](#page-69-0)

## R

read\_yaml\_file() (*in module policy\_sentry.util.file*), [70](#page-73-2)

minimize\_statement\_actions() (*in module policy\_sentry.writing.minimize*), [68](#page-71-1)

```
remove_actions_duplicated_in_wildcard_arn()
        (policy_sentry.writing.sid_group.SidGroup
        method), 66
remove_actions_not_matching_access_level()
        (in module policy_sentry.querying.actions), 62
remove_actions_not_matching_these()
        (policy_sentry.writing.sid_group.SidGroup
        method), 66
remove_actions_that_are_not_wildcard_arn_only()
        (in module policy_sentry.querying.actions), 62
remove_actions_that_are_not_wildcard_arn_only()
        (in module policy_sentry.writing.sid_group),
        67
remove_sids_with_empty_action_lists()
        (policy_sentry.writing.sid_group.SidGroup
        method), 66
```
# S

SidGroup (*class in policy\_sentry.writing.sid\_group*), [64](#page-67-1)

# V

validate\_condition\_block() (*in module policy\_sentry.writing.validate*), [67](#page-70-3)